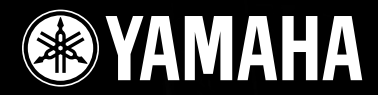

# **DIGITAL MIXING ENGINE SATELLITE** DME8i-C/DME8o-C/DME4io-C

# **Manuale di istruzioni**

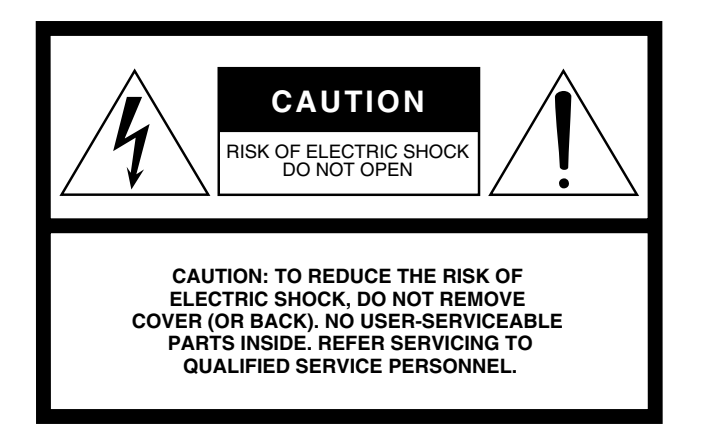

The above warning is located on the top of the unit.

## **Explanation of Graphical Symbols**

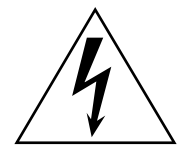

The lightning flash with arrowhead symbol within an equilateral triangle is intended to alert the user to the presence of uninsulated "dangerous voltage" within the product's enclosure that may be of sufficient magnitude to constitute a risk of electric shock to persons.

The exclamation point within an equilateral triangle is intended to alert the user to the presence of important operating and maintenance (servicing) instructions in the literature accompanying the product.

## **IMPORTANT SAFETY INSTRUCTIONS**

- **1 Read these instructions.**
- **2 Keep these instructions.**
- **3 Heed all warnings.**
- **4 Follow all instructions.**
- **5 Do not use this apparatus near water.**
- **6 Clean only with dry cloth.**
- **7 Do not block any ventilation openings. Install in accordance with the manufacturer's instructions.**
- **8 Do not install near any heat sources such as radiators, heat registers, stoves, or other apparatus (including amplifiers) that produce heat.**
- **9 Do not defeat the safety purpose of the polarized or grounding-type plug. A polarized plug has two blades with one wider than the other. A grounding type plug has two blades and a third grounding prong. The wide blade or the third prong are provided for your safety. If the provided plug does not fit into your outlet, consult an electrician for replacement of the obsolete outlet.**
- **10 Protect the power cord from being walked on or pinched particularly at plugs, convenience receptacles, and the point where they exit from the apparatus.**
- **11 Only use attachments/accessories specified by the manufacturer.**
- **12 Use only with the cart, stand, tripod, bracket, or table specified by the manufacturer, or sold with the apparatus. When a cart is used, use caution when moving the cart/apparatus combination to avoid injury from tip-over.**

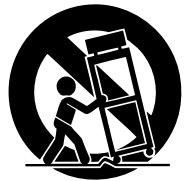

- **13 Unplug this apparatus during lightning storms or when unused for long periods of time.**
- **14 Refer all servicing to qualified service personnel. Servicing is required when the apparatus has been damaged in any way, such as power-supply cord or plug is damaged, liquid has been spilled or objects have fallen into the apparatus, the apparatus has been exposed to rain or moisture, does not operate normally, or has been dropped.**

#### **WARNING**

TO REDUCE THE RISK OF FIRE OR ELECTRIC SHOCK, DO NOT EXPOSE THIS APPARATUS TO RAIN OR MOISTURE.

(98-6500)

## **FCC INFORMATION (U.S.A.)**

**ADVARSEL!**

**VARNING**

**VAROITUS**

brugte batteri tilbage til leverandoren.

- **1. IMPORTANT NOTICE: DO NOT MODIFY THIS UNIT!** This product, when installed as indicated in the instructions contained in this manual, meets FCC requirements. Modifications not expressly approved by Yamaha may void your authority, granted by the FCC, to use the product.
- **2. IMPORTANT:** When connecting this product to accessories and/ or another product use only high quality shielded cables. Cable/s supplied with this product MUST be used. Follow all installation instructions. Failure to follow instructions could void your FCC authorization to use this product in the USA.
- **3. NOTE:** This product has been tested and found to comply with the requirements listed in FCC Regulations, Part 15 for Class "B" digital devices. Compliance with these requirements provides a reasonable level of assurance that your use of this product in a residential environment will not result in harmful interference with other electronic devices. This equipment generates/uses radio frequencies and, if not installed and used according to the instructions found in the users manual, may cause interference harmful to the operation of other electronic devices. Compliance with FCC regulations does

\* This applies only to products distributed by YAMAHA CORPORATION OF AMERICA. (class B)

not guarantee that interference will not occur in all installations. If this product is found to be the source of interference, which can be determined by turning the unit "OFF" and "ON", please try to eliminate the problem by using one of the following measures:

Relocate either this product or the device that is being affected by the interference.

Utilize power outlets that are on different branch (circuit breaker or fuse) circuits or install AC line filter/s.

In the case of radio or TV interference, relocate/reorient the antenna. If the antenna lead-in is 300 ohm ribbon lead, change the lead-in to co-axial type cable.

If these corrective measures do not produce satisfactory results, please contact the local retailer authorized to distribute this type of product. If you can not locate the appropriate retailer, please contact Yamaha Corporation of America, Electronic Service Division, 6600 Orangethorpe Ave, Buena Park, CA90620

The above statements apply ONLY to those products distributed by Yamaha Corporation of America or its subsidiaries.

Lithiumbatteri—Eksplosionsfare ved fejlagtig håndtering. Udskiftning må kun ske med batteri af samme fabrikat og type. Levér det

Explosionsfara vid felaktigt batteribyte. Använd samma batterityp eller en ekvivalent typ som rekommenderas av apparattillverkaren.

Paristo voi räjähtää, jos se on virheellisesti asennettu. Vaihda paristo ainoastaan laitevalmistajan suosittelemaan tyyppiin. Hävitä

Kassera använt batteri enligt fabrikantens instruktion.

käytetty paristo valmistajan ohjeiden mukaisesti.

(lithium caution)

#### **COMPLIANCE INFORMATION STATEMENT (DECLARATION OF CONFORMITY PROCEDURE)**

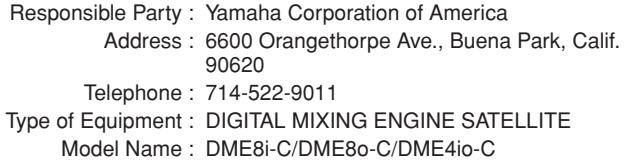

This device complies with Part 15 of the FCC Rules.

Operation is subject to the following two conditions:

1) this device may not cause harmful interference, and

2) this device must accept any interference received including interference that may cause undesired operation.

See user manual instructions if interference to radio reception is suspected.

\* This applies only to products distributed by YAMAHA CORPORATION OF AMERICA.

(FCC DoC)

## **NEDERLAND / THE NETHERLANDS**

- Dit apparaat bevat een lithium batterij voor geheugen back-up.
- This apparatus contains a lithium battery for memory back-up.
- Raadpleeg uw leverancier over de verwijdering van de batterij op het moment dat u het apparaat ann het einde van de levensduur of gelieve dan contact op te nemen met de vertegenwoordiging van Yamaha in uw land.
- For the removal of the battery at the moment of the disposal at the end of life please consult your retailer or Yamaha representative office in your country.
- Gooi de batterij niet weg, maar lever hem in als KCA.
- Do not throw away the battery. Instead, hand it in as small chemical waste.

(lithium disposal)

## **IMPORTANT NOTICE FOR THE UNITED KINGDOM Connecting the Plug and Cord**

**WARNING:** THIS APPARATUS MUST BE EARTHED IMPORTANT. The wires in this mains lead are coloured in accordance

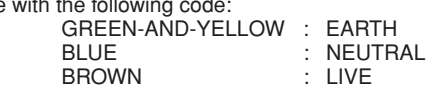

As the colours of the wires in the mains lead of this apparatus may not correspond with the coloured markings identifying the terminals in your plug proceed as follows:

The wire which is coloured GREEN-and-YELLOW must be connected to the terminal in the plug which is marked by the letter E or by the safety earth symbol  $\ddot{\oplus}$  or colored GREEN or GREEN-and-YELLOW.

The wire which is coloured BLUE must be connected to the terminal which is marked with the letter N or coloured BLACK. The wire which is coloured BROWN must be connected to the ter-

minal which is marked with the letter L or coloured RED.

• This applies only to products distributed by Yamaha-Kemble Music (U.K.) Ltd.(3 wires)

# **PRECAUZIONI**

## *LEGGERE ATTENTAMENTE PRIMA DI CONTINUARE*

\* Conservare questo manuale in un luogo sicuro per future consultazioni.

# *AVVERTENZA*

**Attenersi sempre alle precauzioni di base indicate di seguito per evitare il rischio di lesioni gravi o addirittura di morte conseguente a scosse elettriche, cortocircuiti, danni, incendi o altri pericoli. Tali precauzioni includono, fra le altre, quelle indicate di seguito:**

## **Alimentazione/cavo di alimentazione**

- Utilizzare solo la tensione corretta specificata per il dispositivo. La tensione necessaria è indicata sulla piastrina del nome del dispositivo.
- Utilizzare solo il cavo di alimentazione in dotazione. Se si intende utilizzare il dispositivo in un paese diverso da quello di acquisto, il cavo di alimentazione fornito potrebbe non essere utilizzabile. Per ulteriori informazioni, contattare il rivenditore Yamaha.
- Non posizionare il cavo di alimentazione in prossimità di fonti di calore, quali radiatori o caloriferi. Non piegarlo eccessivamente né danneggiarlo. Non posizionare oggetti pesanti sul cavo, né collocarlo in luoghi dove potrebbe essere calpestato.
- Collegare il cavo a una presa appropriata dotata di messa a terra. Una messa a terra non corretta potrebbe causare scosse elettriche.

## **Non aprire**

• Non aprire il dispositivo né smontare o modificare in alcun modo i componenti interni. Il dispositivo non contiene componenti riparabili dall'utente. In caso di malfunzionamento, non utilizzare lo strumento e richiedere l'assistenza di un tecnico autorizzato Yamaha.

## **Esposizione all'acqua**

- Non esporre il dispositivo alla pioggia, né utilizzarlo in prossimità di acqua o in condizioni di umidità. Non posizionare sullo strumento contenitori con liquidi. Un'eventuale fuoriuscita di liquido potrebbe penetrare nelle aperture dello strumento.
- Non inserire o rimuovere la spina elettrica con le mani bagnate.

## **Anomalie**

- In caso di danneggiamento del cavo di alimentazione o della spina, di improvvisa scomparsa del suono durante l'utilizzo o di presenza di odori insoliti o fumo, spegnere immediatamente il dispositivo, scollegare la spina elettrica dalla presa e richiedere l'assistenza di un tecnico autorizzato Yamaha.
- In caso di caduta o danneggiamento del dispositivo, spegnere immediatamente il dispositivo, scollegare la spina elettrica dalla presa e richiedere l'assistenza di un tecnico autorizzato Yamaha.

# *ATTENZIONE*

**Attenersi sempre alle precauzioni di base elencate di seguito per evitare lesioni personali o danni al dispositivo o ad altri oggetti. Tali precauzioni includono, fra le altre, quelle indicate di seguito:**

## **Alimentazione/cavo di alimentazione**

- Se si prevede di non utilizzare il dispositivo per un lungo periodo di tempo o in caso di temporali, rimuovere la spina dalla presa elettrica.
- Per scollegare il cavo di alimentazione dal dispositivo o dalla presa elettrica, afferrare sempre la spina e non il cavo, per evitare di danneggiarlo.

## **Posizionamento**

- Prima di spostare il dispositivo, scollegare tutti i cavi.
- Durante l'installazione del prodotto, verificare che la presa CA utilizzata sia facilmente accessibile. In caso di problemi o malfunzionamenti, spegnere immediatamente il dispositivo e scollegare la spina dalla presa elettrica. Anche quando l'apparecchio è spento, una quantità minima di corrente continua ad alimentare il prodotto. Se non si intende utilizzare il prodotto per un periodo di tempo prolungato, scollegare il cavo di alimentazione dalla presa CA a muro.
- Se il dispositivo viene montato in un rack EIA standard, lasciare aperta la parte posteriore del rack e accertarsi che questo sia posizionato ad almeno 10 cm di distanza dalle pareti o da altre superfici. Inoltre, se il DSP5D viene montato con apparecchiature che tendono a generare calore, ad esempio gli amplificatori, accertarsi che la distanza tra il DSP5D e tali apparecchiature sia adeguata oppure installare sistemi di ventilazione per evitare lo sviluppo di temperature eccessive all'interno del DSP5D.

Una ventilazione non adeguata può causare surriscaldamento, con conseguenti danni al dispositivo o incendi.

- Se in un rack EIA standard vengono montati più dispositivi, leggere attentamente la sezione ["Precauzioni per l'uso di un sistema DME Satellite](#page-7-0)  [montato in rack" a pagina 8.](#page-7-0)
- Non impostare al livello massimo tutti i controlli dell'equalizzatore e i fader. In base alle condizioni dei dispositivi collegati, potrebbe verificarsi un ritorno del segnale con conseguente danneggiamento degli altoparlanti.
- Per evitare di deformare il pannello o di danneggiare i componenti interni, non esporre il dispositivo a un'eccessiva quantità di polvere, a vibrazioni o a condizioni climatiche estreme. Ad esempio, non lasciare lo strumento sotto la luce diretta del sole, in prossimità di una fonte di calore o all'interno di una vettura nelle ore diurne.
- Non collocare il dispositivo in posizione instabile, per evitare che cada.
- Non ostruire le prese d'aria. Il dispositivo presenta alcuni fori di ventilazione sulla parte posteriore per evitare l'aumento eccessivo della temperatura interna. In particolare, non appoggiare il dispositivo sui lati, né in posizione capovolta. Una ventilazione non adeguata può causare surriscaldamento, con conseguenti danni al dispositivo o incendi.
- Non utilizzare il dispositivo in prossimità di apparecchi televisivi, radio, stereo, telefoni cellulari o altri dispositivi elettrici, per evitare la produzione di disturbi audio nel dispositivo stesso e nell'apparecchio televisivo o nella radio.

(5)-4 1/2

#### **Collegamenti**

• Prima di collegare il dispositivo ad altre apparecchiature, spegnere tutti i dispositivi interessati. Prima di accendere o spegnere i dispositivi, impostare al minimo i livelli del volume.

#### **Precauzioni di utilizzo**

- Non introdurre le dita o le mani nelle aperture del dispositivo.
- Non inserire né lasciare cadere corpi estranei (carta, plastica, metallo e così via) nelle aperture del dispositivo. Se ciò dovesse accadere, spegnere immediatamente lo strumento e scollegare il cavo di alimentazione dalla presa CA. Richiedere quindi l'assistenza di un tecnico autorizzato Yamaha.
- Non utilizzare il dispositivo per lunghi periodi di tempo o con livelli di volume eccessivi. Tali pratiche potrebbero causare una perdita permanente dell'udito. In caso di perdita dell'udito o se si percepiscono fischi nelle orecchie, consultare un medico.
- Non appoggiarsi al dispositivo, né posizionarvi sopra oggetti pesanti. Non esercitare eccessiva forza su pulsanti, interruttori o connettori.

## **Batteria di backup**

• Il dispositivo include una batteria di backup incorporata. Quando si scollega il cavo di alimentazione dalla presa CA, i dati della scena corrente vengono mantenuti. Tuttavia, la durata della batteria di backup è di circa 5 anni. Se la batteria si esaurisce, i dati della scena corrente vengono persi. Quando la batteria di backup si scarica, l'indicatore [ERROR] nel pannello frontale lampeggia. In tal caso, salvare immediatamente i dati su un computer, quindi chiedere a un rivenditore Yamaha di sostituire la batteria di backup.

Non accendere e spegnere l'interruttore [POWER] in modo rapido e continuato. Aspettare almeno sei secondi tra lo spegnimento e l'accensione dell'unità.

I piedini di gomma inclusi nella confezione possono essere applicati alla parte inferiore del dispositivo per evitare che si muova quando viene appoggiato su superfici scivolose.

Yamaha declina qualsiasi responsabilità per i danni derivanti da un utilizzo non corretto o dalle modifiche apportate al dispositivo, nonché per la perdita o la distruzione di dati.

Spegnere sempre il dispositivo quando non è utilizzato.

Le prestazioni dei componenti con contatti mobili, come ad esempio gli interruttori, i controlli del volume e i connettori, peggiorano con il passare del tempo. Contattare un tecnico autorizzato dell'assistenza Yamaha per la sostituzione dei componenti difettosi.

- Le immagini riportate in questo manuale di istruzioni sono da intendersi esclusivamente a scopo informativo e potrebbero differire da quanto visualizzato sul dispositivo reale.
- CobraNet è un marchio di Cirrus Logic, Inc.
- Ethernet è un marchio di Xerox Corporation.
- Tutti gli altri marchi appartengono ai rispettivi proprietari e sono riconosciuti nel presente documento.

# **Sommario**

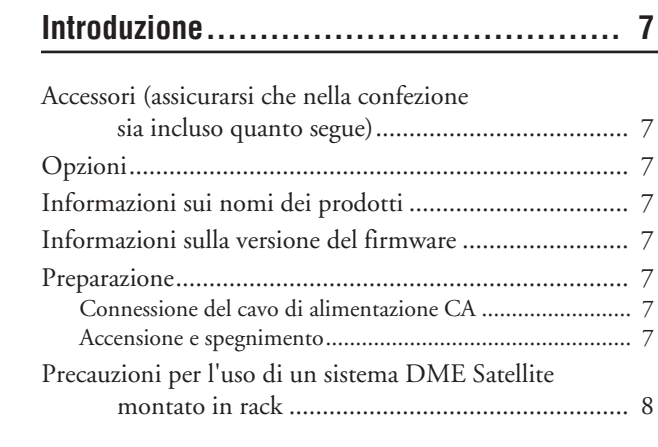

## **[Introduzione a DME Satellite ................... 9](#page-8-0)**

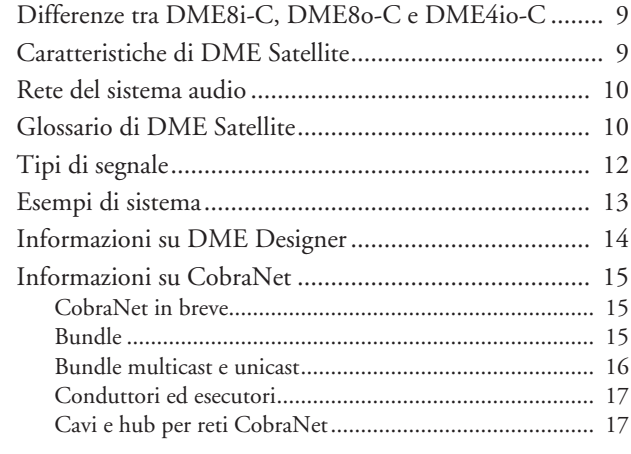

## **[Controlli e connettori ........................... 18](#page-17-0)**

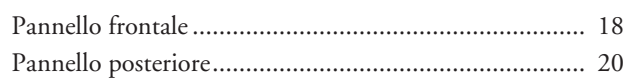

## **[Connessione a un computer ................... 22](#page-21-0)**

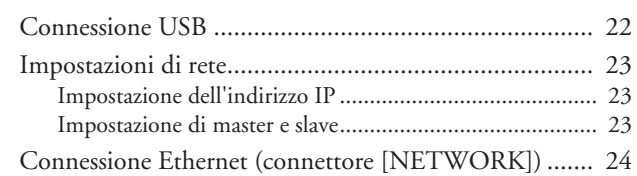

## **[Connessione I/O audio ......................... 28](#page-27-0)**

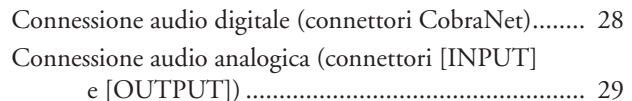

## **[Connessione a un dispositivo esterno ....... 30](#page-29-0)**

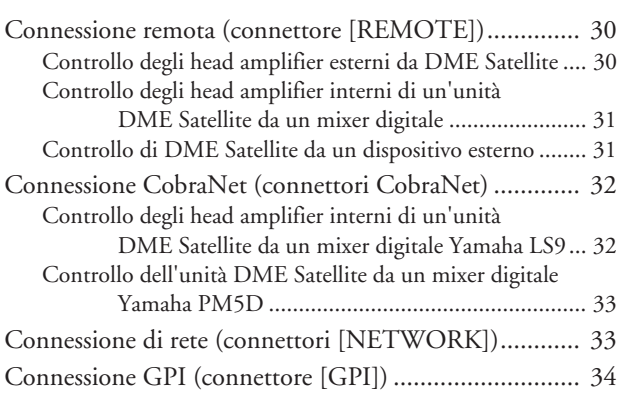

## **[Altre funzioni..................................... 35](#page-34-0)**

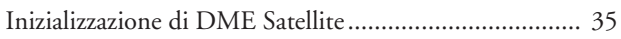

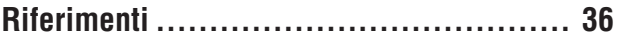

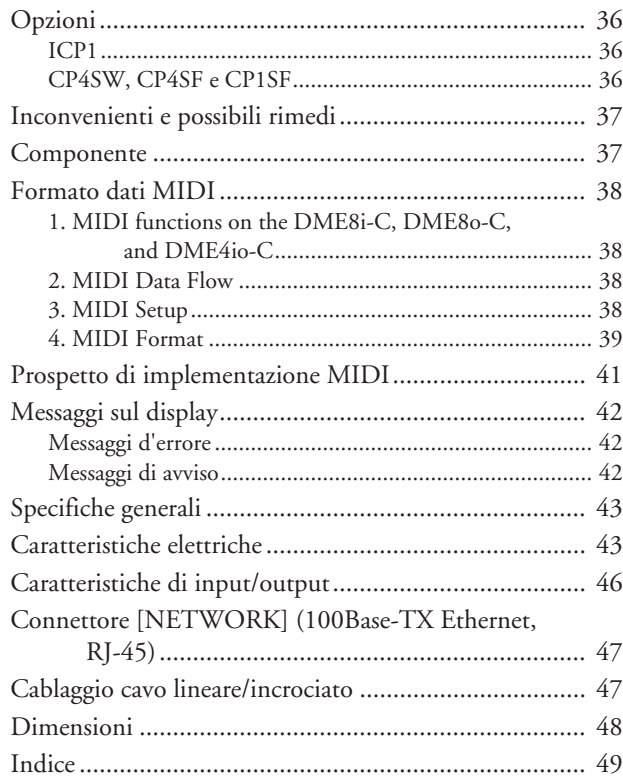

**Altre funzioni**

**Altre funzioni** 

# Riferimenti Altre funzioni Connessione a un Connessione Connessione Controlli Introduzione a Altre funzione<br>Priferimenti Altre funzioni dispositivo esterno I/O audio a un computer e connettori DME Satellite Introduzione Introduzione a<br>DME Satellite

# **Altre funzioni**

# <span id="page-6-0"></span>**Introduzione**

Grazie per aver scelto un DME8i-C/DME8o-C/DME4io-C DME (Digital Mixing Engine Satellite) Yamaha.

Per sfruttare appieno le funzioni e ottenere le migliori prestazioni fornite da DME8i-C/DME8o-C/DME4io-C, si consiglia di leggere attentamente questo manuale di istruzioni prima di collegare o utilizzare l'unità. Conservare questo manuale in un luogo sicuro per future consultazioni.

## <span id="page-6-1"></span>**Accessori (assicurarsi che nella confezione sia incluso quanto segue)**

- DME8i-C/DME8o-C/DME4io-C Manuale di istruzioni (il presente documento)
- Cavo di alimentazione CA
- Spina Euroblock (16P) x 1
- Spina Euroblock (3P) x 8
- Piedini di gomma x 4

## <span id="page-6-2"></span>**Opzioni**

## **Pannelli di controllo**

- Pannello di controllo intelligente ICP1
- Pannello di controllo CP4SW
- Pannello di controllo CP4SF
- Pannello di controllo CP1SF

## **NOTA**

Per ulteriori informazioni sul Pannello di controllo, consultare il manuale di istruzioni del Pannello di controllo e il Manuale di istruzioni di DME Designer.

## <span id="page-6-3"></span>**Informazioni sui nomi dei prodotti**

In questo manuale i modelli DME8i-C, DME8o-C e DME4io-C vengono tutti denominati "DME Satellite", mentre i modelli DME64N e DME24N, DME8i-ES/ DME8o-ES/DME4io-ES e DME Satellite sono classificati come unità della serie DME.

## <span id="page-6-4"></span>**Informazioni sulla versione del firmware**

È possibile controllare il numero di versione del firmware di DME Satellite mediante il software applicativo DME Designer.

È inoltre possibile scaricare l'ultimo firmware dal sito Web Yamaha al seguente indirizzo:

<http://www.yamahaproaudio.com/>

## <span id="page-6-5"></span>**Preparazione**

## <span id="page-6-8"></span><span id="page-6-6"></span>**Connessione del cavo di alimentazione CA**

**ATTENZIONE**

Assicurarsi di SPEGNERE tutti i dispositivi prima di collegare l'alimentazione CA principale.

Collegare prima l'estremità del connettore femmina del cavo CA alla presa [AC IN] (INGRESSO CA) sul pannello posteriore di DME Satellite, quindi collegare il connettore maschio a una presa CA appropriata.

Assicurarsi di utilizzare la tensione specificata per il dispositivo.

## <span id="page-6-7"></span>**Accensione e spegnimento**

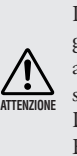

Per evitare che il picco di attivazione iniziale generi un grosso impulso spurio o danneggi il sistema degli altoparlanti, accendere i dispositivi nel seguente ordine: sorgenti audio, mixer (ad esempio, M7CL o PM5D), DME Satellite e, infine, gli amplificatori. Effettuare lo spegnimento nell'ordine inverso.

- **1. Per spegnere l'unità DME Satellite, premere l'interruttore [POWER] (ALIMENTAZIONE).**
- **2. Premere nuovamente l'interruttore [POWER] per scollegare l'alimentazione.**

## **NOTA**

**ATTENZIONE**

Allo spegnimento, DME Satellite memorizza le impostazioni effettuate.

All'accensione, DME Satellite viene avviato mantenendo le stesse impostazioni.

<span id="page-6-9"></span>È possibile utilizzare l'impostazione "Last Mem. Resume" in DME Designer per configurare DME Satellite in modo che all'avvio possa ricordare le impostazioni selezionate prima dello spegnimento del dispositivo.

> • NON spegnere DME Satellite durante la ricezione di dati da DME Designer o durante la manipolazione da parte di un dispositivo esterno. In caso contrario, potrebbero verificarsi dei malfunzionamenti.

• Anche quando l'apparecchio è spento, una quantità minima di corrente continua ad alimentare il prodotto. Se non si intende utilizzare l'apparecchio per un periodo di tempo prolungato, scollegare il cavo di alimentazione dalla presa CA a muro.

## <span id="page-7-1"></span><span id="page-7-0"></span>**Precauzioni per l'uso di un sistema DME Satellite montato in rack**

Se si installano più unità DME Satellite (oppure un'unità DME Satellite e altri dispositivi) in un rack che dispone di una ventilazione insufficiente, il calore generato da ciascuna unità potrebbe far aumentare la temperatura interna e ridurre le prestazioni delle unità DME Satellite. Quando si installano le unità DME Satellite in un rack, lasciare un vano del rack vuoto ogni due unità. In tale vano è possibile installare un pannello di ventilazione oppure lasciarlo aperto per evitare il surriscaldamento eccessivo.

Se si prevede che la temperatura all'interno del rack superi i 40° C (104° F) o che la temperatura ambientale all'esterno del rack superi i 30° C (86° F), installare un kit di ventole nella parte superiore del rack. La ventola deve fornire un flusso d'aria di 1,6 m<sup>3</sup>/min. o superiore e una pressione statica di 5 mm  $H_2O$  o superiore.

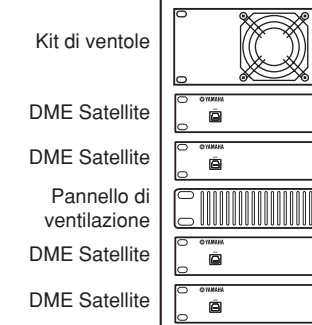

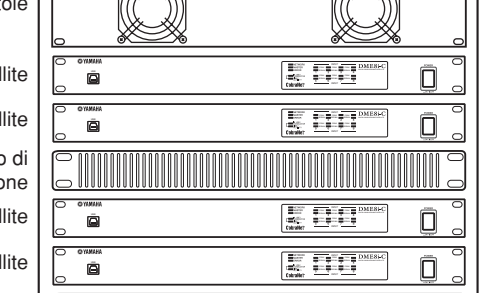

 $\otimes$ 

 $\boxed{\fbox{}}$ 

# <span id="page-8-0"></span>**Introduzione a DME Satellite**

## <span id="page-8-1"></span>**Differenze tra DME8i-C, DME8o-C e DME4io-C**

Le differenze tra questi tre modelli sono le seguenti:

## <span id="page-8-4"></span>■ **DME8i-C**

Questo modello è dotato di ingressi analogici a 8 canali.

## <span id="page-8-5"></span>■ **DME8o-C**

Questo modello è dotato di uscite analogiche a 8 canali.

## <span id="page-8-3"></span>■ **DME4io-C**

Questo modello è dotato di ingressi analogici a 4 canali e di uscite analogiche a 4 canali.

## <span id="page-8-2"></span>**Caratteristiche di DME Satellite**

Oltre alle funzioni di base di output matrice e di missaggio, DME Satellite include equalizzatori, compressori, unità di ritardo e così via, che possono essere inseriti insieme mediante DME Designer per configurare qualsiasi sistema audio di cui si necessita.

I connettori CobraNet del dispositivo consentono di controllare in modalità remota le uscite e gli ingressi analogici mediante il trasferimento di segnali audio digitali tramite una rete.

I passaggi seguenti riassumono il processo di configurazione preliminare all'uso di DME Satellite: (Per ulteriori informazioni, consultare il manuale di installazione DME.)

## **1. Installare il driver USB MIDI, DME Designer e il driver DME-N Network.**

## **2. Configurare la rete da DME Designer ([pagina 23\)](#page-22-3).**

- **3. Collegare i dispositivi.**
	- **• Connessione di rete** Connessione Ethernet [\(pagina 24](#page-23-1)) Connessione USB [\(pagina 22\)](#page-21-2)
	- **• Connessione CobraNet ([pagina 32\)](#page-31-2)**
	- **• Connessione analogica ([pagina 29\)](#page-28-1)**
	- **• Connessione di un dispositivo esterno** Connessione remota ([pagina 30\)](#page-29-3) Connessione GPI [\(pagina 34\)](#page-33-1)

## **4. Configurare le impostazioni di rete sul computer.**

**5. Creare una configurazione mediante DME Designer, quindi trasferirla a DME Satellite.** (Consultare il Manuale di istruzioni di DME Designer per i dettagli.)

## <span id="page-9-0"></span>**Rete del sistema audio**

<span id="page-9-5"></span><span id="page-9-2"></span>Più unità della serie DME interconnesse in rete tramite Ethernet funzionano come un unico sistema audio. In un sistema audio DME, una serie di modelli uguali che possono essere utilizzati in sincrono viene denominato un "gruppo di dispositivi"; le suddivisioni di elaborazione audio che ospitano più gruppi di dispositivi vengono denominate "zone"; e tutta l'area di funzionamento del sistema acustico viene denominata "area".

<span id="page-9-10"></span><span id="page-9-6"></span>Ciascun gruppo di dispositivi include sempre un'unità della serie DME che svolge le funzioni di "master di gruppo" e controlla tutte le altre unità della serie DME presenti nello stesso gruppo di dispositivi. Se un computer è collegato alla rete, è possibile utilizzarlo per controllare un intero gruppo di dispositivi tramite il master di gruppo.

## <span id="page-9-1"></span>**Glossario di DME Satellite**

Questa sezione descrive la terminologia specifica di DME Satellite.

## <span id="page-9-7"></span><span id="page-9-3"></span>**Componenti e parametri**

I singoli moduli di elaborazione audio (equalizzatori, compressori, ecc.) vengono denominati "componenti". Anche i moduli di controllo dell'head amplifier esterno sono disponibili come componenti. La modifica dei parametri dei componenti consente di controllare il funzionamento dei componenti stessi.

## <span id="page-9-4"></span>**Configurazione**

<span id="page-9-8"></span>Una "configurazione" è il set completo dei componenti necessari per la creazione di un sistema audio. Ciascuna configurazione determina le funzioni audio dell'unità DME Satellite corrispondente.

Tutti i set dei parametri inclusi in ciascun componente di una configurazione vengono denominati "parametri preimpostati".

Un'unità DME Satellite dispone di una serie di configurazioni e una configurazione dispone di una serie di parametri preimpostati.

## <span id="page-9-9"></span>**Pulsanti definiti dall'utente (parametri definiti dall'utente)**

È possibile controllare il dispositivo da ICP1 e DME64N/DME24N impostando i parametri come parametri definiti dall'utente.

Consultare il Manuale di istruzioni di DME Designer per i dettagli.

**Riferimenti**

**Riferimenti** 

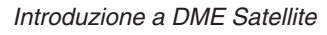

## <span id="page-10-0"></span>**Scena**

L'insieme dei parametri di configurazione e preimpostati viene denominato "scena".

È possibile richiamare le scene da un ICP1, da un dispositivo GPI, da altri controller esterni, da DME64N/ DME24N o da un computer.

Per ciascun gruppo di dispositivi, è possibile memorizzare fino a 999 scene.

## **Struttura della scena**

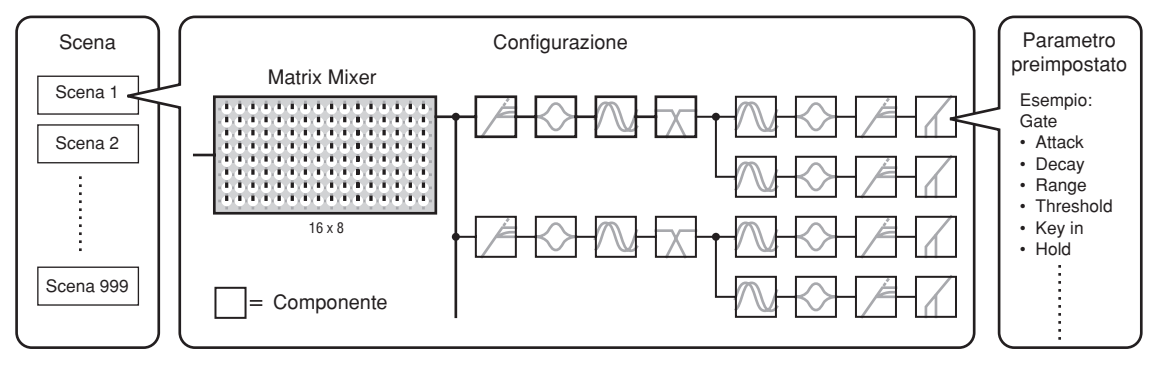

**Cambio scena**

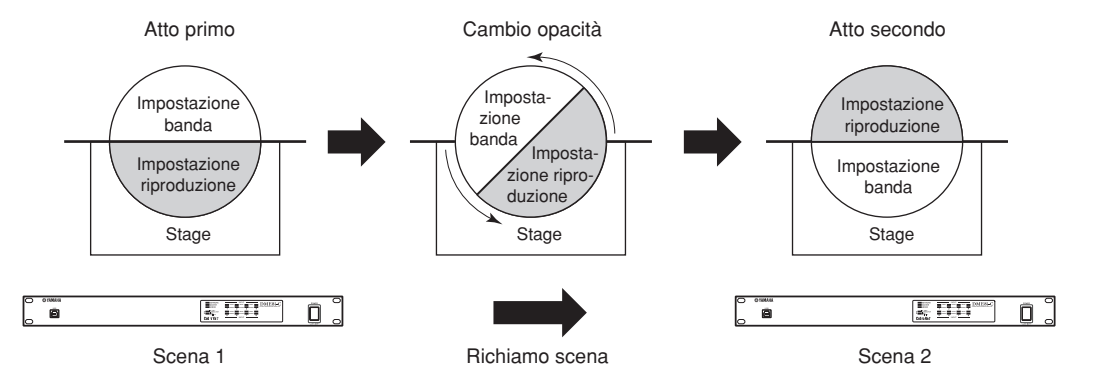

## <span id="page-11-1"></span><span id="page-11-0"></span>**Tipi di segnale**

È possibile classificare i segnali del sistema audio di DME Satellite in diversi modi, come riportato di seguito.

## **Audio** *1*

I segnali analogici e digitali vengono ricevuti e trasmessi tra DME Satellite, altre unità della serie DME e altri dispositivi audio.

L'ingresso e l'uscita dei segnali analogici avviene tramite le prese [INPUT]/[OUTPUT] (INGRESSO/USCITA). L'ingresso e l'uscita dei segnali digitali avviene tramite le prese CobraNet.

## **Segnali di controllo all'interno di un gruppo di dispositivi** *2*

I segnali di controllo del gruppo di dispositivi controllano tutti i dispositivi della serie DME nel gruppo. Esistono due tipi di segnali di controllo del gruppo di dispositivi, come riportato di seguito:

- **• I segnali di controllo tra il computer e l'unità master di gruppo della serie DME.**
- **• I segnali di controllo tra l'unità master di gruppo della serie DME e le altre unità della serie DME.**

Per controllare l'intero gruppo, ad esempio per inviare i componenti ai dispositivi e impostare i parametri secondo le necessità, è possibile utilizzare l'applicazione DME Designer.

## $\beta$   $\,$  Segnali di controllo tra dispositivi al di fuori del gruppo di dispositivi

Questi segnali consentono il controllo e la comunicazione tra singoli dispositivi.

Sono inclusi in questa categoria i messaggi MIDI trasferiti tra i connettori [USB], i segnali GPI trasferiti tra i connettori [GPI] e i segnali di controllo dell'head amplifier remoto gestiti tramite il connettore [REMOTE] (REMOTO).

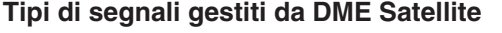

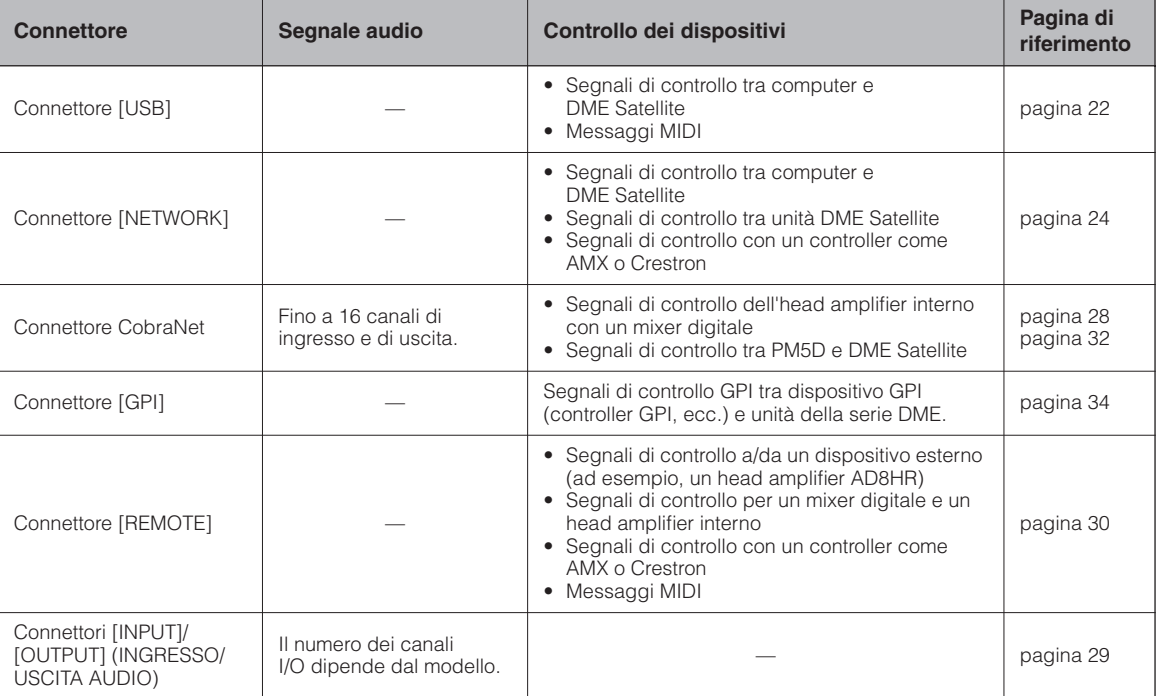

**Introduzione**

Introduzione

**dispositivo esterno Connessione a un**

**Altre funzioni**

Altre funzioni

**Riferimenti**

**Riferimenti** 

## <span id="page-12-1"></span><span id="page-12-0"></span>**Esempi di sistema**

**Più unità DME Satellite: sistema su vasta scala**

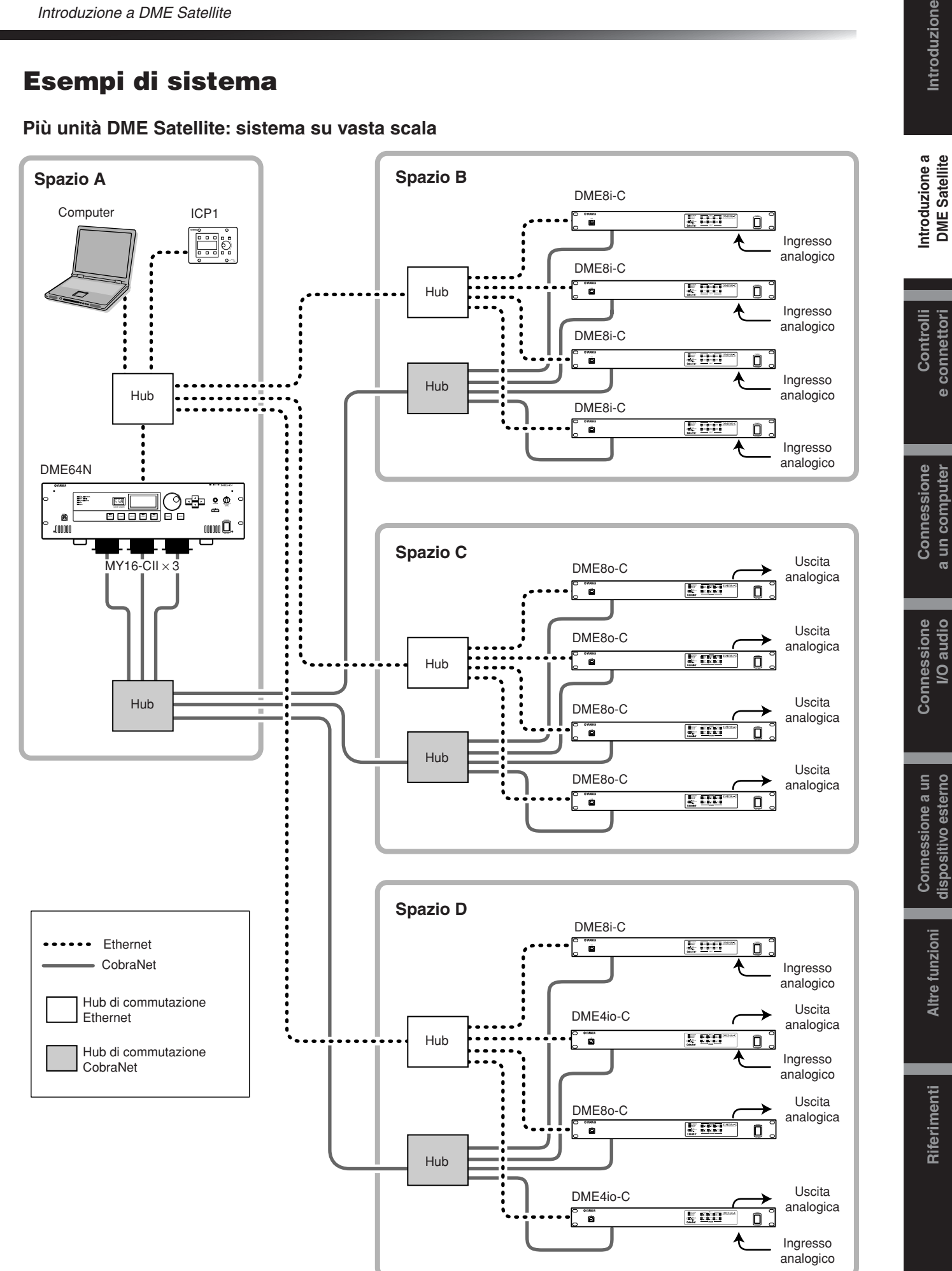

a un computer

## <span id="page-13-1"></span><span id="page-13-0"></span>**Informazioni su DME Designer**

Il software DME Designer consente di integrare, configurare e controllare il sistema della serie DME da un computer collegato.

È possibile creare il sistema audio della serie DME utilizzando i blocchi grafici in DME Designer visualizzati sul monitor del computer.

I dati delle impostazioni, della configurazione e dei parametri della serie DME vengono trasferiti dal computer all'unità della serie DME tramite la connessione USB o Ethernet.

I dati relativi a parametri, configurazione e impostazioni della serie DME vengono trasmessi tramite USB o Ethernet all'unità della serie DME connessa. Dopo la trasmissione dei dati, è possibile scollegare l'unità della serie DME dal computer e utilizzarla come un processore indipendente.

È inoltre possibile collegarla a un computer e controllarla in tempo reale da DME Designer.

Se a una rete sono collegate più unità della serie DME, DME Designer consente di creare una configurazione che include tali unità.

Scaricare l'applicazione DME Designer, il driver, il manuale di installazione DME e il manuale di istruzioni DME al seguente URL:

<http://www.yamahaproaudio.com/>

Consultare la sezione relativa alla ["Connessione a un computer" \(pagina 22\),](#page-21-3) per ulteriori informazioni sulla connessione di un computer a DME Satellite. Consultare il manuale di installazione DME per informazioni dettagliate sulla modalità di installazione di DME Designer e sui driver necessari per la connessione.

Consultare il Manuale di istruzioni di DME Designer per istruzioni sulla configurazione e il funzionamento.

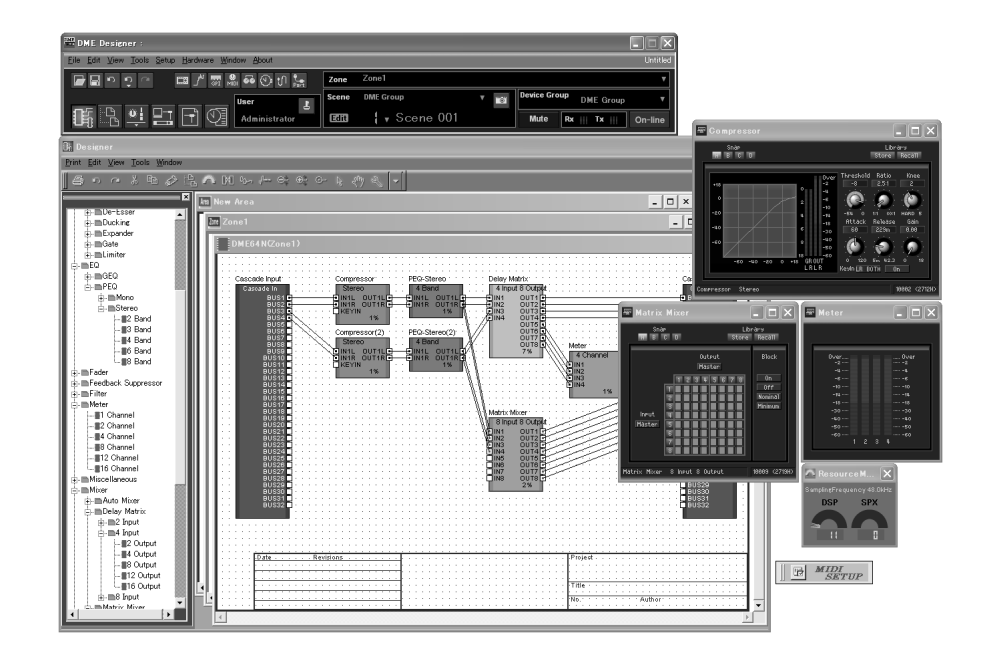

**Altre funzioni**

**Altre funzioni** 

## <span id="page-14-3"></span><span id="page-14-0"></span>**Informazioni su CobraNet**

## <span id="page-14-1"></span>**CobraNet in breve**

<span id="page-14-5"></span>Sviluppata da Cirrus Logic, Inc., U.S., la tecnologia CobraNet consente una distribuzione audio digitale non compressa in tempo reale su reti Fast Ethernet (100 megabit/sec.) basate su standard del settore.

È possibile implementare contemporaneamente fino a 128 canali (64 in ciascuna direzione) su una rete CobraNet (il numero dei canali disponibili dipende dalle prestazioni dei dispositivi e dalla condizione dei segnali audio). Attualmente, CobraNet supporta una frequenza di campionamento di 48 o 96 kHz con una risoluzione a 16, 20 o 24 bit.

È, inoltre, in grado di trasferire dati di controllo insieme ai segnali audio.

Il tipo di dati di controllo che è in grado di gestire la rete dipende dal tipo di dispositivi sulla rete.

Quando un segnale audio passa attraverso la rete CobraNet, provoca una latenza fissa di 5,33 millisecondi (o, a seconda dell'impostazione, 2,67 o 1,33 millisecondi).

Per ulteriori informazioni su CobraNet, visitare la home page di CobraNet.

Home page di CobraNet <http://www.cobranet.info/>

## <span id="page-14-4"></span><span id="page-14-2"></span>**Bundle**

La rete CobraNet trasmette i dati audio digitali tramite bundle. Una volta ricevuti, i bundle vengono riconvertiti nei dati audio digitali originali.

Con DME Satellite, un singolo bundle può trasmettere fino a otto canali di audio digitale.

Per il routing lungo la rete, ai bundle vengono assegnati i numeri compresi tra 1 e 65.279. Se si imposta lo stesso numero di bundle sia sul dispositivo di trasmissione che su quello di ricezione, è possibile trasmettere i dati audio digitali sulla rete CobraNet.

Non esistono limitazioni al numero di bundle che è possibile trasmettere e ricevere sulla rete CobraNet, purché le risorse di rete siano adeguate.

Il numero di bundle che è possibile gestire dipende dal dispositivo.

DME Satellite è in grado di utilizzare fino a 4 bundle di output e fino a 8 bundle di input.

È possibile specificare il numero di bundle mediante l'applicazione DME Designer.

Il numero massimo di canali che è possibile assegnare a ogni bundle è il seguente:

#### **N. massimo di canali per bundle**

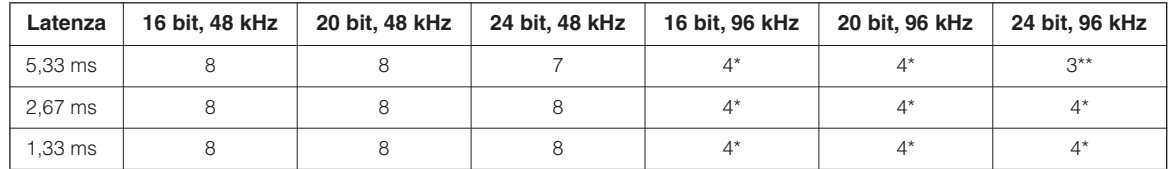

Poiché un segnale audio a 96 kHz viene gestito come se si trattasse di una combinazione di due segnali a 48 kHz, il numero massimo di canali risulta dimezzato.

L'output del segnale audio proveniente dal quarto canale include alcuni disturbi di aliasing, pertanto, non è possibile garantire un funzionamento corretto. Non utilizzare questo canale.

## **NOTA**

È possibile cambiare il numero di canali per bundle come riportato di seguito.

In base alla configurazione, il numero massimo di canali che è possibile gestire può essere inferiore a 8.

## **Numero di bundle per canale e canali utilizzabili**

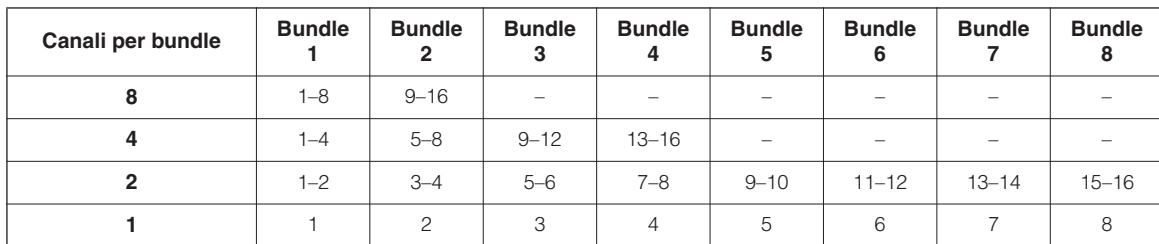

#### *DME8i-C/DME8o-C/DME4io-C Manuale di istruzioni* **15**

## <span id="page-15-1"></span><span id="page-15-0"></span>**Bundle multicast e unicast**

<span id="page-15-3"></span>I bundle di CobraNet possono essere sia multicast che unicast.

I bundle multicast vengono trasmessi da un dispositivo a più dispositivi sulla rete. I bundle unicast vengono trasmessi da un dispositivo a un altro.

I bundle unicast vengono trasmessi solo quando possono essere ricevuti da un altro dispositivo impostato con gli stessi numeri di bundle. Al contrario, i bundle multicast vengono trasmessi a tutti i dispositivi sulla rete anche se non sono configurati per la ricezione dei bundle, ma vengono effettivamente elaborati solo dai dispositivi appositamente configurati.

Si consiglia di utilizzare non più di 4 bundle multicast (che offrono fino a 32 canali), poiché la trasmissione di bundle multicast richiede un maggior numero di risorse di rete.

Se sono richiesti cinque o più bundle, è necessario utilizzare bundle unicast. È anche possibile impostare più dispositivi per la ricezione dello stesso numero di bundle unicast e, in base al dispositivo di trasmissione, un massimo di 4 dispositivi potrebbero ricevere contemporaneamente lo stesso bundle. Tale situazione viene chiamata "multi-unicast". DME Satellite è in grado di gestire bundle multi-unicast.

I bundle multicast e unicast vengono identificati tramite il numero di bundle. I bundle multicast vengono numerati da 1 a 255, i bundle unicast vengono numerati da 256 a 65.279.

## **Bundle multicast**

Se il dispositivo A trasmette bundle multicast, questi vengono trasmessi a tutti dispositivi sulla rete CobraNet (ad esempio, i dispositivi B, C, e D riportati nell'illustrazione).

<span id="page-15-2"></span>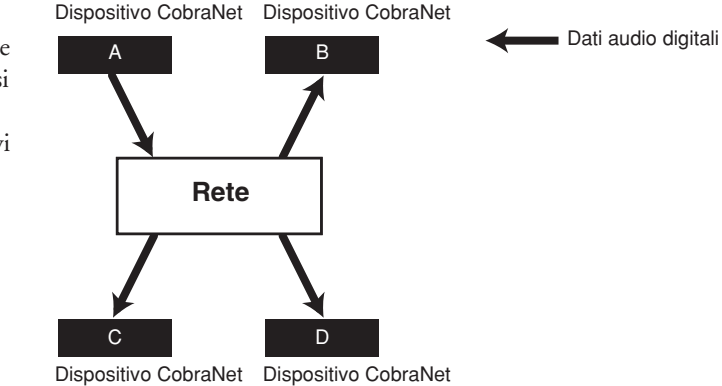

## **Bundle unicast**

Se il dispositivo A trasmette bundle unicast e sono stati assegnati gli stessi numeri di bundle ai bundle trasmessi al dispositivo A e ai bundle ricevuti dal dispositivo D, il dispositivo A trasmette i bundle unicast al dispositivo D.

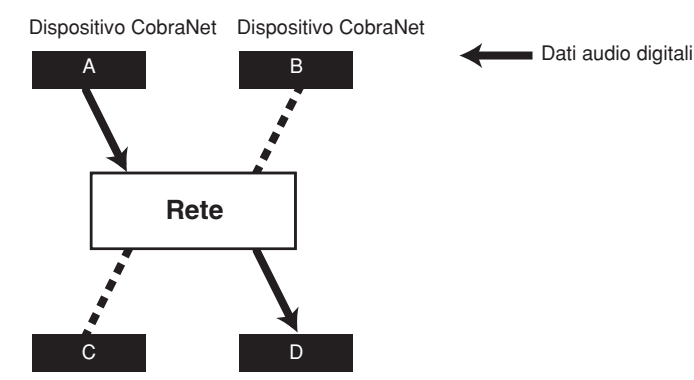

Dispositivo CobraNet Dispositivo CobraNet

**Altre funzioni**

Altre funzion

Riferimenti **Riferimenti**

## <span id="page-16-2"></span><span id="page-16-0"></span>**Conduttori ed esecutori**

<span id="page-16-3"></span>Un dispositivo sulla rete CobraNet funziona da conduttore (master di sincronizzazione della rete). Tutti gli altri dispositivi CobraNet sono esecutori (slave di sincronizzazione della rete). Ciascun dispositivo sincronizza il proprio clock interno con i pacchetti di beat (segnali di sincronizzazione) trasmessi dal conduttore.

<span id="page-16-4"></span>Il dispositivo conduttore viene scelto automaticamente senza richiedere l'intervento dell'utente.

Tuttavia, l'impostazione di un'appropriata priorità del conduttore consente agli utenti di impostare un qualsiasi dispositivo come conduttore.

Consultare il Manuale di istruzioni di DME Designer per ulteriori informazioni sull'impostazione della priorità del conduttore.

Se il sistema DME Satellite è il conduttore, il LED [IN USE/CONDUCTOR] (IN USO/CONDUTTORE) si illumina di arancione.

Se il conduttore non funziona, subentra immediatamente un altro dispositivo.

Poiché il conduttore trasmette pacchetti di beat (segnali di sincronizzazione) all'interno della rete, non è necessaria una connessione del word clock esterno per ciascun esecutore, riducendo la complessità del cablaggio e i costi.

Qualsiasi dispositivo audio digitale non connesso alla rete deve derivare il proprio word clock da un dispositivo CobraNet connesso alla rete.

## **NOTA**

Tutti i dispositivi CobraNet connessi alla rete, indipendentemente dal dispositivo che funge da conduttore o esecutore, possono ricevere dati audio digitali e dati di controllo.

## <span id="page-16-1"></span>**Cavi e hub per reti CobraNet**

Per distanze fino a 100 metri, è possibile usare cavi di metallo di categoria 5. La distanza massima per cavi a fibra ottica multimodale è di 2 chilometri.

Tuttavia, a causa delle differenze tra i cavi e tra le prestazioni del dispositivo CobraNet e dell'hub di commutazione, non è possibile garantire il corretto funzionamento in tutti i casi.

Utilizzare sempre hub di commutazione in una rete CobraNet. Quando si impiegano cavi di metallo per le connessioni, accertarsi di utilizzare cavi lineari di categoria 5.

# <span id="page-17-0"></span>**Controlli e connettori**

## <span id="page-17-1"></span>**Pannello frontale**

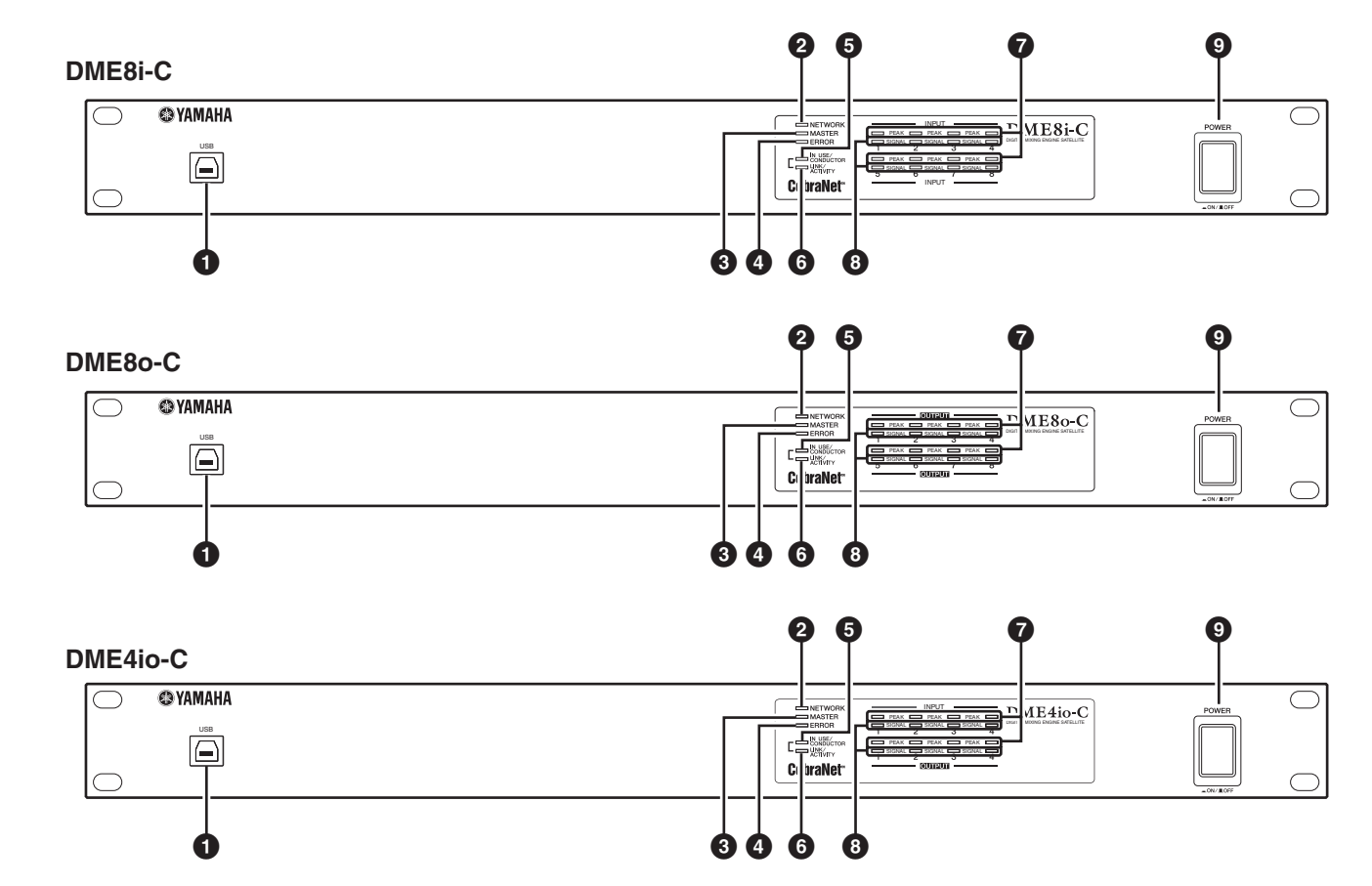

## <span id="page-17-4"></span>**1 Connettore [USB]**

Utilizzare questo connettore per connettere il sistema DME Satellite alla porta USB del computer. Se si intende utilizzare una connessione USB, è necessario installare prima USB-MIDI Driver sul computer.

Per le istruzioni di installazione, consultare il manuale di configurazione di DME (file PDF).

Assicurarsi di seguire la procedura riportata di seguito quando si effettua una connessione USB con un computer. In caso contrario, il computer e/o il sistema DME Satellite potrebbero bloccarsi, causando il danneggiamento o la perdita dei dati.

Se il computer o il sistema DME Satellite si bloccano, spegnere e riaccendere il sistema DME Satellite, quindi riavviare il computer. **<sup>2</sup> Indicatore [NETWORK] (RETE)**

- Prima di collegare il sistema DME Satellite al computer tramite un cavo USB, disattivare la modalità di risparmio energetico del computer (sospensione/ inattività o standby).
- Prima di accendere il sistema DME Satellite, collegare il connettore [USB] alla porta USB del computer.

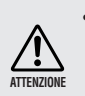

• Prima di accendere o spegnere l'unità e prima di collegare o scollegare il cavo USB, effettuare le seguenti operazioni:

- Chiudere tutte le applicazioni aperte.
- Assicurasi che il sistema DME Satellite NON sia in fase di trasferimento dati.
- Aspettare almeno sei secondi tra l'accensione e lo spegnimento dell'unità (o tra lo spegnimento e l'accensione dell'unità) oppure tra il collegamento e lo scollegamento (o viceversa) del cavo USB.

<span id="page-17-3"></span>Si illumina in arancione mentre è in corso la comunicazione di dati tramite il connettore [USB] o [NETWORK].

## <span id="page-17-2"></span>**3 Indicatore [MASTER]**

Si illumina in verde quando il dispositivo funziona come master di gruppo. L'indicatore è spento se il dispositivo funziona come slave.

È possibile impostare il master di gruppo in DME Designer.

**DME Satellite Introduzione a**

**e connettori Controlli**

**a un computer Connessione**

**I/O audio Connessione**

**dispositivo esterno Connessione a un**

**Altre funzioni**

**Altre funzion** 

**Riferimenti**

Riferimenti

## <span id="page-18-1"></span>**4 Indicatore [ERROR] (ERRORE)**

Si illumina quando si verifica un errore. Gli indicatori [PEAK] (PICCO) riportano il tipo di errore. L'indicatore [ERROR] si illumina quando la batteria si sta scaricando.

## <span id="page-18-2"></span>**5 Indicatore [IN USE/CONDUCTOR]**

<span id="page-18-6"></span>Si illumina in arancione quando l'alimentazione al sistema DME Satellite viene fornita in modo corretto. Lampeggia quando il dispositivo è in funzione come conduttore CobraNet. Se il connettore secondario (di backup) nel sistema DME Satellite è collegato (pagina 21), l'indicatore si spegne ogni tre secondi per indicare un'anomalia nella connessione primaria.

## **NOTA**

Fare riferimento a pagina 21 per informazioni sui connettori primari e secondari.

## <span id="page-18-3"></span>**6 Indicatore [LINK/ACTIVITY] (LINK/ATTIVITÀ)**

Emette una luce fissa o lampeggia lentamente quando i cavi sono collegati in modo corretto ai connettori CobraNet. Lampeggia rapidamente quando l'unità sta trasferendo i dati all'interno della rete in modo corretto. Se la connessione secondaria (di backup) viene usata per le comunicazioni, l'indicatore si spegne ogni tre secondi per indicare un'anomalia nella connessione primaria.

## <span id="page-18-4"></span>**7 Indicatori [PEAK]**

Si illuminano in rosso quando il livello del segnale nei relativi input/output audio analogici incorporati (connettori [INPUT] o [OUTPUT]) raggiunge o supera i -3 dBFS. Indicano anche un errore di numero o di stato.

## <span id="page-18-7"></span>**8 Indicatori [SIGNAL] (SEGNALE)**

Si illuminano in verde quando il livello del segnale nei relativi input/output audio analogici incorporati (connettori [INPUT] o [OUTPUT]) raggiunge o supera i -40 dBFS. Indicano anche lo stato, ad esempio, del processo di inizializzazione.

## **NOTA**

Rimuovere la pellicola protettiva trasparente applicata al pannello dell'indicatore prima della spedizione dalla fabbrica.

## <span id="page-18-0"></span>**9 Interruttore [POWER]**

Accende o spegne il dispositivo. Il sistema DME Satellite viene avviato con le stesse impostazioni di scena attive al momento dello spegnimento. È possibile utilizzare l'impostazione "Last Mem. Resume" in DME Designer per configurare DME Satellite in modo che all'avvio possa ricordare le impostazioni selezionate prima dello spegnimento del dispositivo.

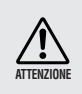

• Se l'opzione "Last Mem. Resume" (Riprendi ultima memorizzazione) è attiva, l'unità esegue periodicamente il backup dei dati nella memoria interna. In questo caso, non spegnere l'unità per cinque (5) secondi dopo aver utilizzato tutti i parametri.

## **Prestare attenzione quando si spegne l'unità**

**Non spegnere mentre sono accesi gli indicatori [SIGNAL] del pannello frontale consecutivamente in senso orario.**

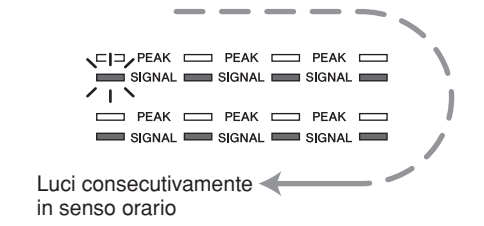

<span id="page-18-5"></span>Questa condizione indica che i dati sono in fase di scrittura nella memoria interna e che se ne potrebbe danneggiare una parte se si spegne l'unità in questa fase. La scrittura dei dati si verifica durante le seguenti operazioni.

- Passaggio al funzionamento online
- Memorizzazione o eliminazione di memoria scene
- Salvataggio delle modifiche alle impostazioni dell'utilità
- Utilizzo della funzione di memorizzazione file DME per trasmettere/ricevere o eliminare file
- Aggiornamento del firmware o ripristino del firmware precedente in seguito a un errore dell'aggiornamento

## <span id="page-19-0"></span>**Pannello posteriore**

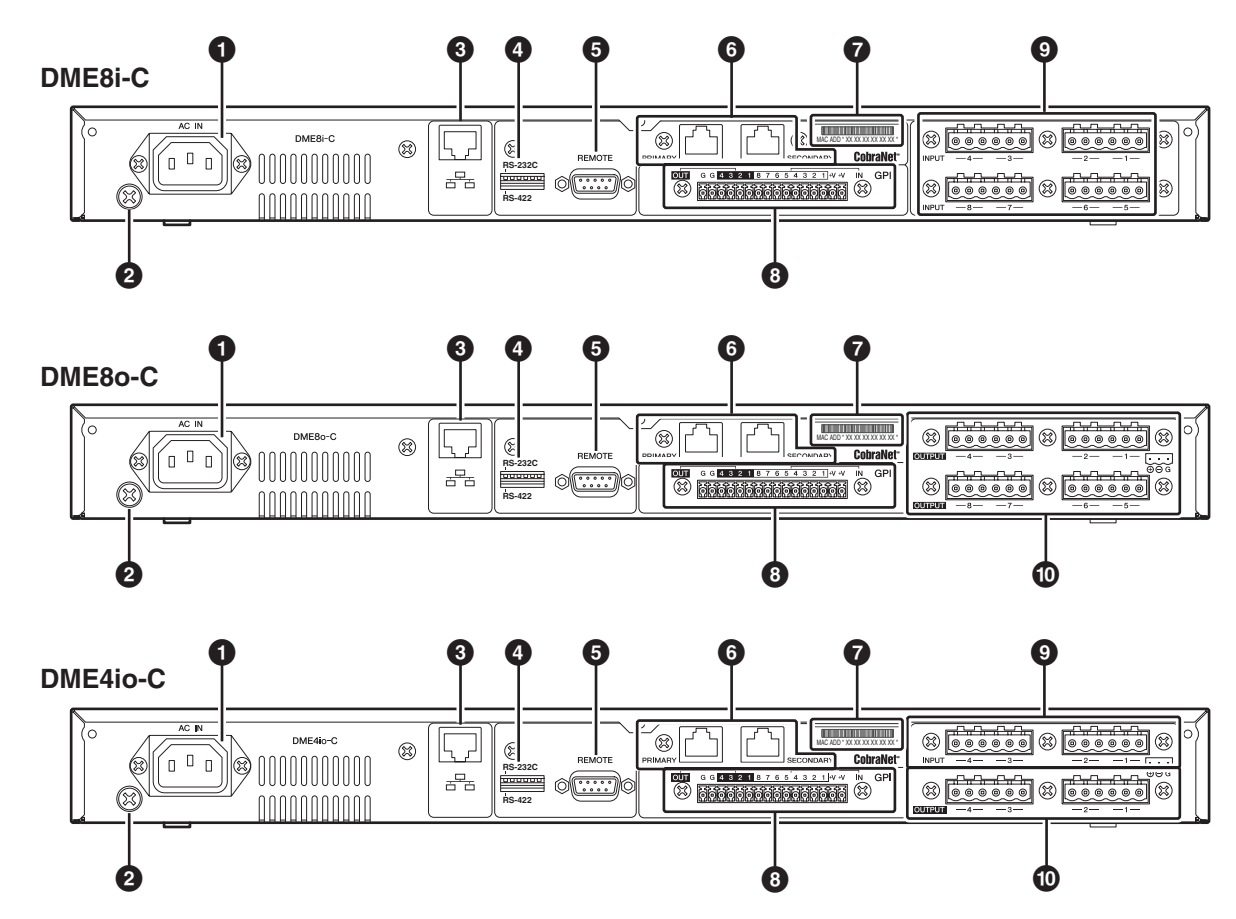

## <span id="page-19-2"></span>**1 Connettore [AC IN]**

Effettuare il collegamento all'alimentazione CA utilizzando il cavo di alimentazione CA fornito.

Collegare prima il cavo di alimentazione al sistema DME Satellite, quindi inserire la spina del cavo di alimentazione in una presa CA.

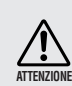

Anche quando l'apparecchio è spento, una quantità minima di corrente continua ad alimentare l'unità. Se non si intende utilizzare l'apparecchio per un periodo di tempo prolungato, scollegare il cavo di alimentazione dalla presa CA a muro.

## <span id="page-19-7"></span>**2 Vite di messa a terra**

Per garantire la massima sicurezza, assicurarsi di collegare in modo sicuro la vite di messa a terra del sistema DME Satellite a una connessione di messa a terra. Il cavo di alimentazione fornito è dotato di una spina a tre poli che assicura la messa a terra dell'unità quando la spina viene inserita in una presa di alimentazione CA a tre poli dotata di messa a terra. Se la presa CA non è dotata di messa a terra, assicurarsi di effettuare la messa a terra dell'unità tramite questa vite. Una messa a terra corretta eliminerà efficacemente rumori e interferenze.

## <span id="page-19-3"></span>**3 Connettore [NETWORK]**

Si tratta di un connettore Ethernet 100Base-TX/10Base-T per la connessione a un computer o ad altre unità della serie DME nella rete. [Vedere "Connessione Ethernet \(connettore](#page-23-1)  [\[NETWORK\]\)" a pagina 24](#page-23-1) per dettagli sulla connessione.

## **NOTA**

Utilizzare un cavo STP (Shielded Twisted Pair, doppino ritorto schermato) per questa connessione per evitare interferenze elettromagnetiche.

## <span id="page-19-1"></span>**4 Interruttore DIP**

Questo interruttore DIP a 6 bit consente di selezionare la funzione del connettore [REMOTE] o di inizializzare il sistema DME Satellite, in base alle impostazioni selezionate all'avvio del dispositivo. Per passare da RS-232C a RS-422 per la funzione del connettore [REMOTE], spegnere il dispositivo, impostare l'interruttore DIP come riportato di seguito, quindi riaccendere il dispositivo. Vedere a [pagina 35](#page-34-2) per la procedura di inizializzazione di DME Satellite.

<span id="page-19-6"></span><span id="page-19-5"></span>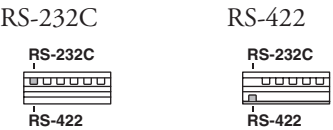

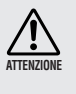

Se non si intende inizializzare il sistema DME Satellite, impostare tutti i componenti dell'interruttore DIP (escluso un componente per l'impostazione di RS-422) verso l'alto.

## <span id="page-19-4"></span>**5 Connettore [REMOTE]**

Questo connettore D-SUB a 9 pin consente la connessione a un head amplifier remoto Yamaha AD824 o AD8HR oppure a un controller RS-232C/RS-422 compatibile come quelli prodotti da AMX o Crestron. Vedere "Connessione [remota \(connettore \[REMOTE\]\)" a pagina 30](#page-29-3) per dettagli sulla connessione.

**Introduzione**

ntroduzione

**Altre funzioni**

Altre funzioni

## <span id="page-20-0"></span>**6 Connettori CobraNet [PRIMARY]/ [SECONDARY] (PRIMARI/SECONDARI)**

DME Satellite è dotato di due connettori CobraNet per la ridondanza incorporata: uno per una connessione di rete primaria, l'altro per una connessione di backup o secondaria. Se per qualche motivo la connessione primaria non dovesse funzionare (se, ad esempio, un cavo viene danneggiato o scollegato inavvertitamente oppure se un hub di commutazione non funziona), entra in azione immediatamente la seconda connessione. La trasmissione audio viene momentaneamente interrotta, ma la durata dell'interruzione varia in base alle prestazioni o alle impostazioni dell'hub e alla configurazione del sistema.

## **NOTA**

- È possibile controllare lo stato della connessione CobraNet tramite gli indicatori [IN USE/CONDUCTOR] e [LINK/ ACTIVITY]. Gli indicatori su entrambi i lati dei connettori CobraNet sono spenti.
- Utilizzare un cavo STP per evitare interferenze elettromagnetiche.

## <span id="page-20-2"></span>**7 Indirizzo MAC**

Si tratta dell'indirizzo MAC (Media Access Control) di CobraNet.

## <span id="page-20-1"></span>**8 Connettore [GPI]**

Questo connettore Euroblock fornisce l'accesso all'interfaccia GPI (General Purpose Interface) dell'unità per il trasferimento dei segnali di controllo a e da dispositivi esterni. È dotato di 8 porte di input e 4 porte di output. I terminali +V presentano una tensione di output di 5 volt. I terminali di INGRESSO rilevano i cambi di tensione da 0 V a 5 V. I terminali di USCITA segnalano "L" o "H" a un livello TTL. (Vedere a [pagina 34](#page-33-1).)

## <span id="page-20-3"></span>**9 Connettori [INPUT]**

Questi connettori Euroblock ricevono segnali audio analogici a 8 canali su DME8i-C.

Questi connettori Euroblock ricevono segnali audio analogici a 4 canali su DME4io-C.

## **NOTA**

• Il PAD si accende o spegne internamente quando il gain del preamplicatore interno DME8i-C/DME4io-C è regolato tra –6 dB e –5 dB. Occorre tenere presente che può essere generato rumore, in caso di differenza tra l'impedenza di uscita positiva e negativa dei dispositivi esterni collegati al connettore d'ingresso, quando si utilizza alimentazione phantom.

## <span id="page-20-4"></span>**) Connettori [OUTPUT]**

Questi connettori Euroblock ricevono segnali audio analogici a 8 canali su DME8o-C.

Questi connettori Euroblock ricevono segnali audio analogici a 4 canali su DME4io-C.

## <span id="page-21-3"></span><span id="page-21-0"></span>**Connessione a un computer**

## <span id="page-21-2"></span><span id="page-21-1"></span>**Connessione USB**

Per connettere più unità DME Satellite a una rete, è necessario assegnare gli indirizzi IP appropriati e configurare le impostazioni di rete su tutte le unità. Per eseguire queste operazioni, è necessario collegare il connettore [USB] di una delle unità DME Satellite alla porta USB del computer mediante cavi USB, installare USB-MIDI Driver e DME Designer sul computer, quindi assegnare gli indirizzi IP alle unità DME Satellite da DME Designer.

## **NOTA**

- Per informazioni sull'installazione del driver USB MIDI e di DME Designer, consultare il manuale di configurazione di DME (file PDF).
- Assicurarsi che l'impostazione THRU di USB-MIDI Driver sia disattivata.
- Fare riferimento a ["Impostazioni di rete" a pagina 23](#page-22-0) per ulteriori informazioni sull'assegnazione di indirizzi IP da DME Designer.

È possibile utilizzare le connessioni USB nei tre modi seguenti:

- (1) Configurare la rete (ad esempio, assegnare un indirizzo IP univoco a ciascuna unità DME Satellite) da DME Designer.
- (2) Controllare l'unità DME Satellite da DME Designer.
- (3) Connettersi alle singole unità DME Satellite e controllarle trasmettendo comandi MIDI da un sequencer MIDI o da un software simile.

## **NOTA**

- Quando si utilizza un'unità DME Satellite con un DME64N/24N, è necessario impostare l'unità DME Satellite (incluso il DME8i-ES/DME8o-ES/DME4io-ES) come master.
- Il computer su cui viene eseguito DME Designer può essere collegato all'unità della serie DME slave o master di gruppo.
- Tramite DME Designer, è possibile impostare la corrispondenza tra i comandi MIDI da ricevere/trasmettere e i parametri della scena.
- La porta USB utilizzata da DME Designer non può essere utilizzata da un sequencer MIDI o da altre applicazioni.

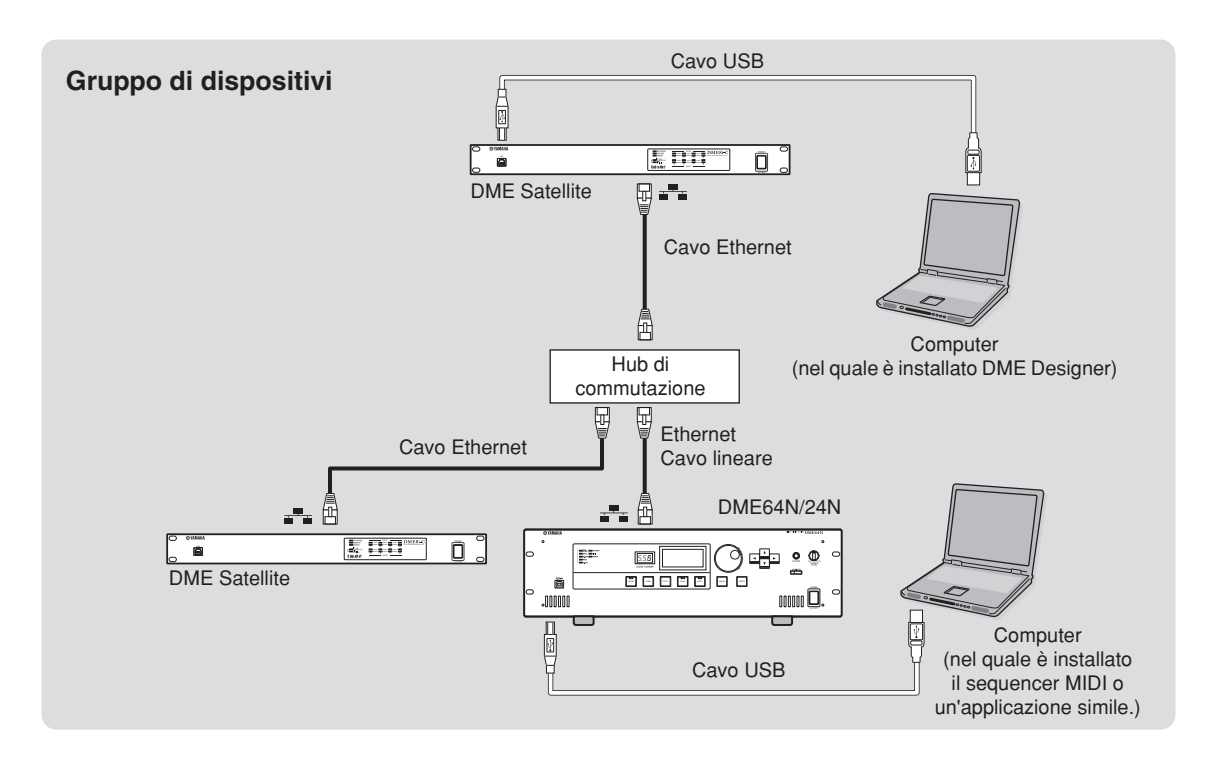

**Introduzione**

Introduzione

**dispositivo esterno Connessione a un**

**Altre funzioni**

**Altre funzioni** 

**Riferimenti**

Riferimenti

## <span id="page-22-3"></span><span id="page-22-0"></span>**Impostazioni di rete**

Utilizzare DME Designer per specificare le impostazioni relative a indirizzo IP, master/slave e ID master come indicato di seguito.

## <span id="page-22-4"></span><span id="page-22-1"></span>**Impostazione dell'indirizzo IP**

<span id="page-22-6"></span>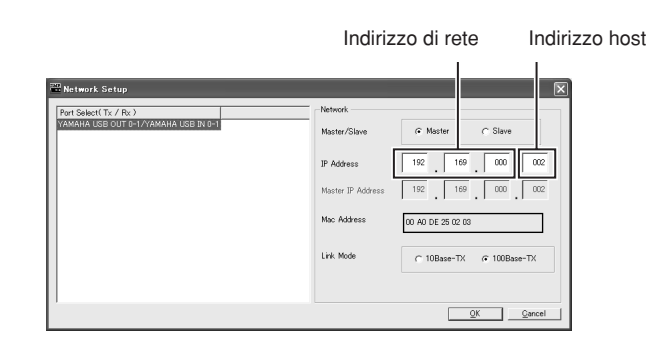

Ciascun gruppo di cifre tra punti in un indirizzo IP viene denominato "ottetto". Questi gruppi di cifre vengono denominati "primo ottetto", "secondo ottetto" e così via, a partire dal gruppo di cifre più a sinistra. Non è possibile specificare i numeri 0 e 127 o da 233 a 255 per il primo ottetto dell'indirizzo di rete.

Per il quarto ottetto, è possibile specificare l'intervallo di valori riportato di seguito.

Master : 2-253 Slave : 3-253

## **NOTA**

- La subnet mask è impostata su 255.255.255.0.
- L'indirizzo di rete del gateway è uguale all'indirizzo IP. L'indirizzo dell'host del gateway è impostato automaticamente su 254.
- Assegnare a ciascuna unità della serie DME un indirizzo IP univoco in modo da evitare duplicati. Assegnare indirizzi IP duplicati potrebbe causare gravi problemi di rete.
- Non è possibile configurare le impostazioni di rete durante l'utilizzo on-line dell'applicazione DME Designer. Per configurare le impostazioni di rete, impostare prima DME Designer in modalità off-line. Consultare il Manuale di istruzioni di DME Designer per i dettagli.
- Se un PM5D è stato collegato a un'unità DME Satellite tramite CobraNet e l'unità DME Satellite viene controllata dal PM5D, è necessario specificare un valore pari a 2 per il quarto ottetto dell'indirizzo IP dell'unità DME Satellite master di gruppo. Tuttavia, se la versione di PM5D è 2.20 o successiva e quella di DME Satellite è 3.07 o successiva, il parametro può essere impostato su un numero qualsiasi.

## <span id="page-22-5"></span><span id="page-22-2"></span>**Impostazione di master e slave**

Ciascun gruppo di dispositivi deve disporre di un master. Tutti gli altri dispositivi del gruppo svolgono il ruolo di slave.

Il quarto ottetto dell'ID master dell'unità DME Satellite slave deve essere lo stesso valore del quarto ottetto dell'indirizzo IP dell'unità DME Satellite master di gruppo.

## **NOTA**

Quando si utilizza un'unità DME Satellite con un DME64N/24N, è necessario impostare l'unità DME Satellite (incluso il DME8i-ES/DME8o-ES/DME4io-ES) come master. Se si imposta il DME64N/24N come master del gruppo di dispositivi, non sarà possibile eseguire la sincronizzazione tramite DME Designer.

## <span id="page-23-1"></span><span id="page-23-0"></span>**Connessione Ethernet (connettore [NETWORK])**

Per controllare l'unità DME Satellite da un computer tramite Ethernet, utilizzare un cavo Ethernet per collegare il connettore [NETWORK] nel pannello posteriore dell'unità DME Satellite al computer, quindi installare DME-N Network Driver.

## **NOTA**

- Per informazioni sull'installazione del driver DME-N Network, consultare il manuale di configurazione di DME (file PDF).
- È necessario assegnare prima gli indirizzi IP appropriati a tutti i dispositivi collegati alla rete Ethernet. Collegare il computer a una delle unità DME Satellite mediante un cavo USB, quindi assegnare gli indirizzi IP da DME Designer [\(pagina 22\)](#page-21-1).

## **Due unità DME Satellite collegate direttamente tramite Ethernet**

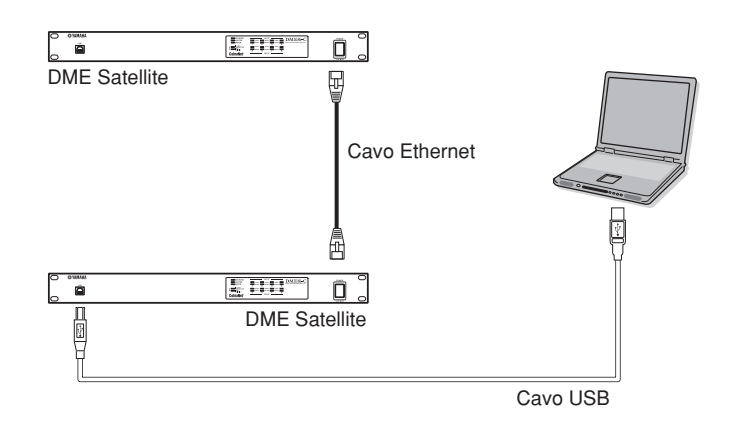

È possibile collegare i dispositivi di uno stesso gruppo di dispositivi direttamente gli uni agli altri utilizzando cavi Ethernet, evitando di collegarli a un hub di commutazione. Se si tratta di unità DME Satellite, è possibile usare cavi lineari o cavi incrociati. In tal caso, impostare allo stesso modo il parametro Link Mode su entrambe le unità. I dispositivi in gruppi di sottoreti differenti (con indirizzi di rete diversi) possono essere collegati tramite un router o un hub di commutazione Layer 3 compatibile.

## **SUGGERIMENTO**

Poiché supporta lo standard Auto MDI/MDI-X, DME Satellite è in grado di rilevare automaticamente se il cavo collegato è di tipo lineare o incrociato e si autoconfigura per creare la connessione ottimale. Di conseguenza, è possibile utilizzare sia un cavo lineare che incrociato.

**DME Satellite Introduzione a**

**e connettori Controlli**

**a un computer Connessione**

**Connessione**<br> **I/O audio** 

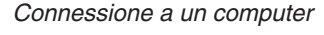

## **Controllo da un computer nello stesso gruppo di sottoreti**

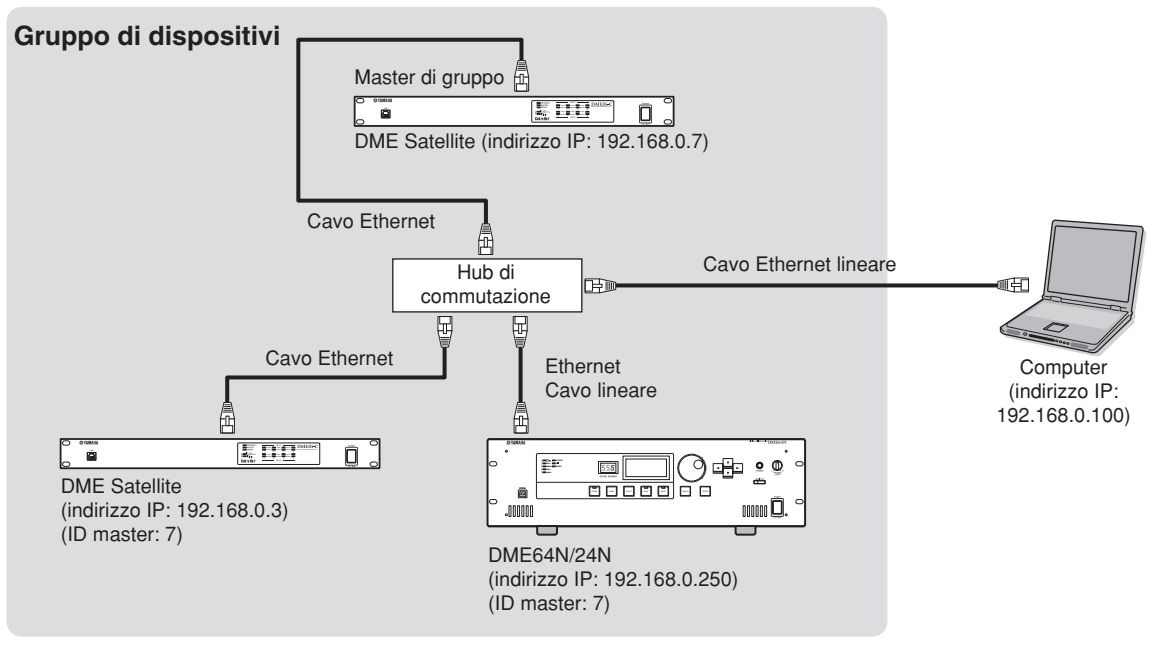

## **NOTA**

- Gli indirizzi IP sono riportati nel diagramma a titolo esemplificativo.
- Utilizzare un hub di commutazione compatibile con le velocità di rete 100Base-TX/10Base-T. La lunghezza massima di un cavo tra un hub di commutazione e l'unità DME Satellite è di 100 metri. Tuttavia, a causa della qualità dei cavi e delle prestazioni dell'hub di commutazione, in alcuni casi, non è possibile garantire il corretto funzionamento alla lunghezza massima.
- Utilizzare un cavo STP per evitare interferenze elettromagnetiche.
- Se si utilizzano più unità della serie DME, impostare allo stesso modo il parametro Link Mode su ciascuna unità. Yamaha consiglia di selezionare 100Base-TX per il parametro Link Mode.
- È inoltre possibile collegare un controller supportato come un AMX o un Crestron e controllare l'unità DME Satellite in modalità remota. Per ulteriori informazioni, fare riferimento a ["Connessione a un dispositivo esterno" a pagina 30](#page-29-4).

## **Controllo da un computer con una sottorete diversa**

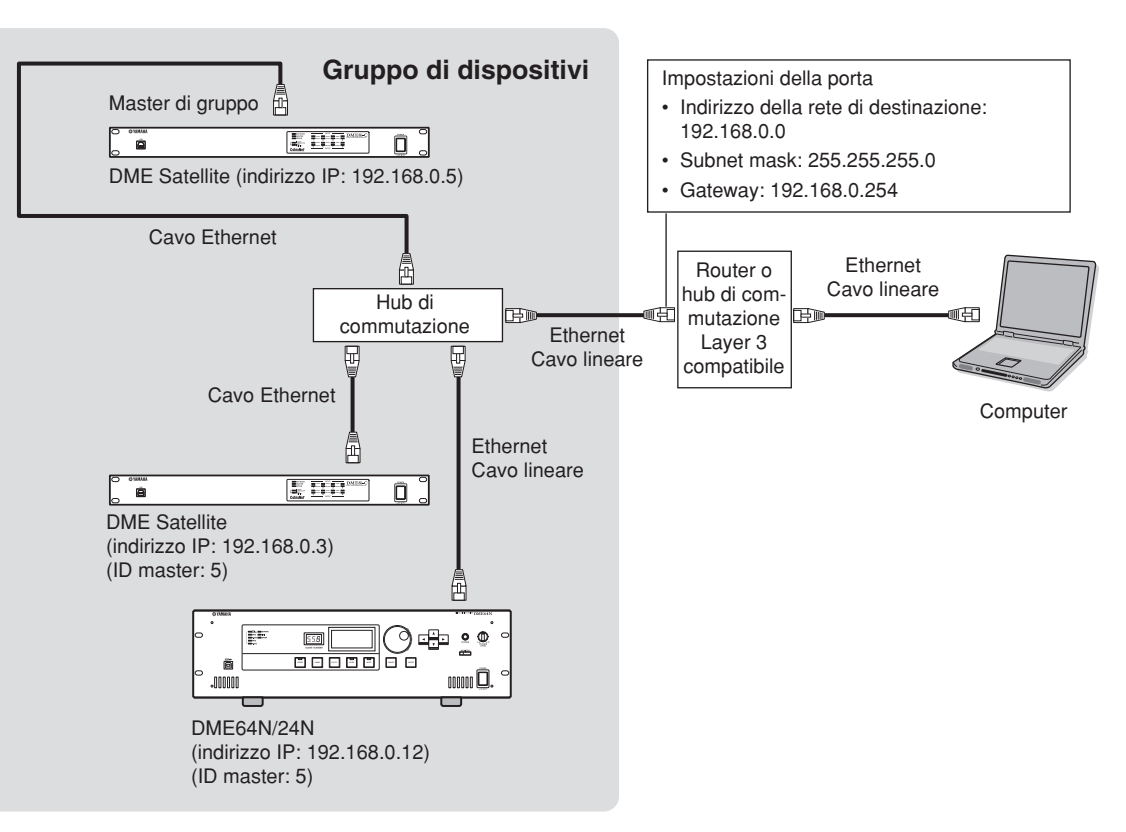

*DME8i-C/DME8o-C/DME4io-C Manuale di istruzioni*

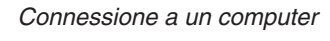

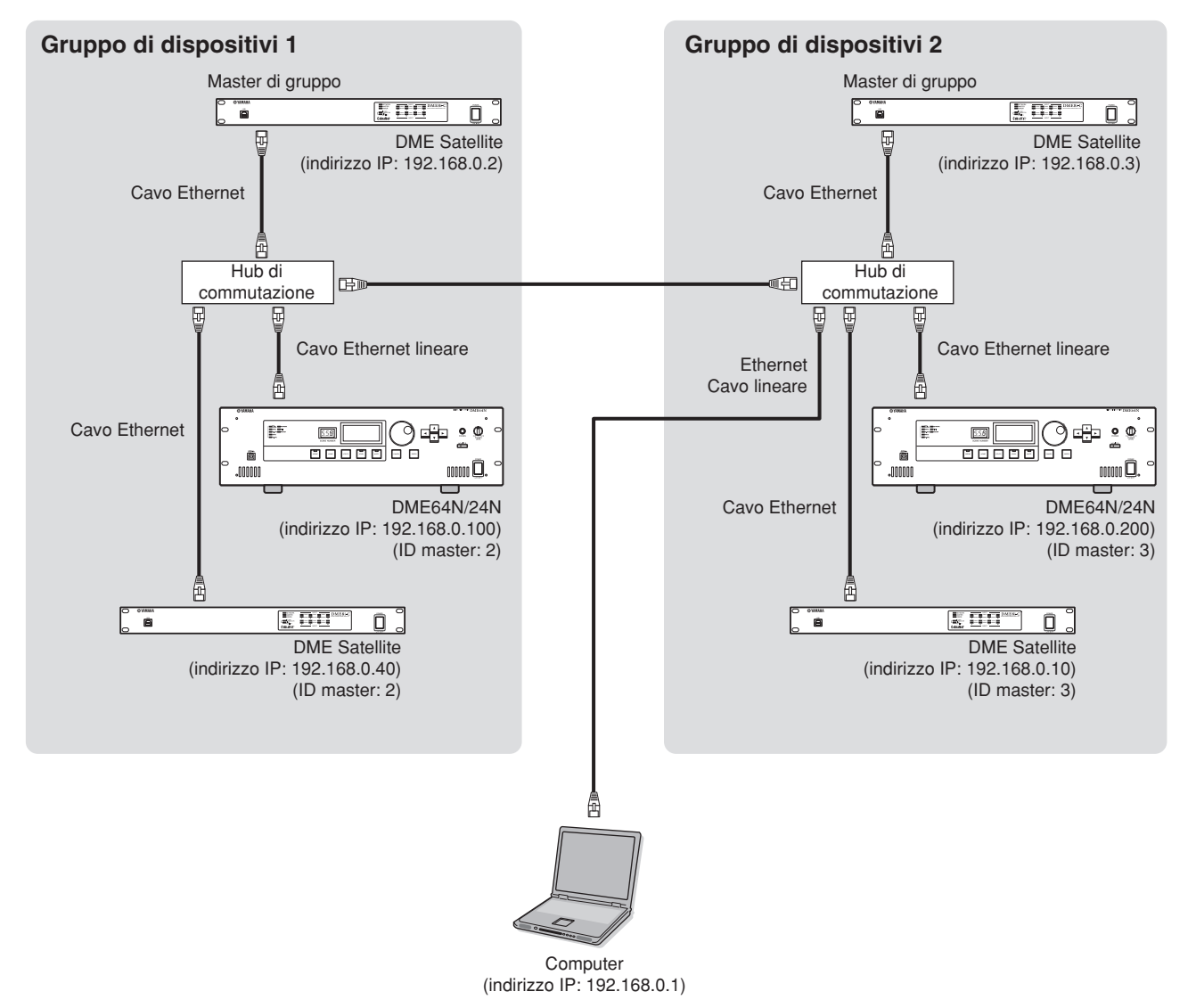

## **Collegamento di più gruppi di dispositivi**

## <span id="page-27-0"></span>**Connessione I/O audio**

## <span id="page-27-2"></span><span id="page-27-1"></span>**Connessione audio digitale (connettori CobraNet)**

I connettori CobraNet di DME Satellite consentono di trasferire segnali audio digitali, di controllo e di word clock. Per ulteriori informazioni su CobraNet, fare riferimento a [pagina 15](#page-14-3).

Il collegamento e la configurazione del sistema DME Satellite con altri dispositivi CobraNet compatibili consentono un trasferimento in rete di un'ampia gamma di segnali audio e di word clock. Consultare il Manuale di istruzioni di MY16-C o di MY16-CII per ulteriori informazioni sulla scheda di interfaccia corrispondente.

## **Esempio: collegamento a dispositivi CobraNet.**

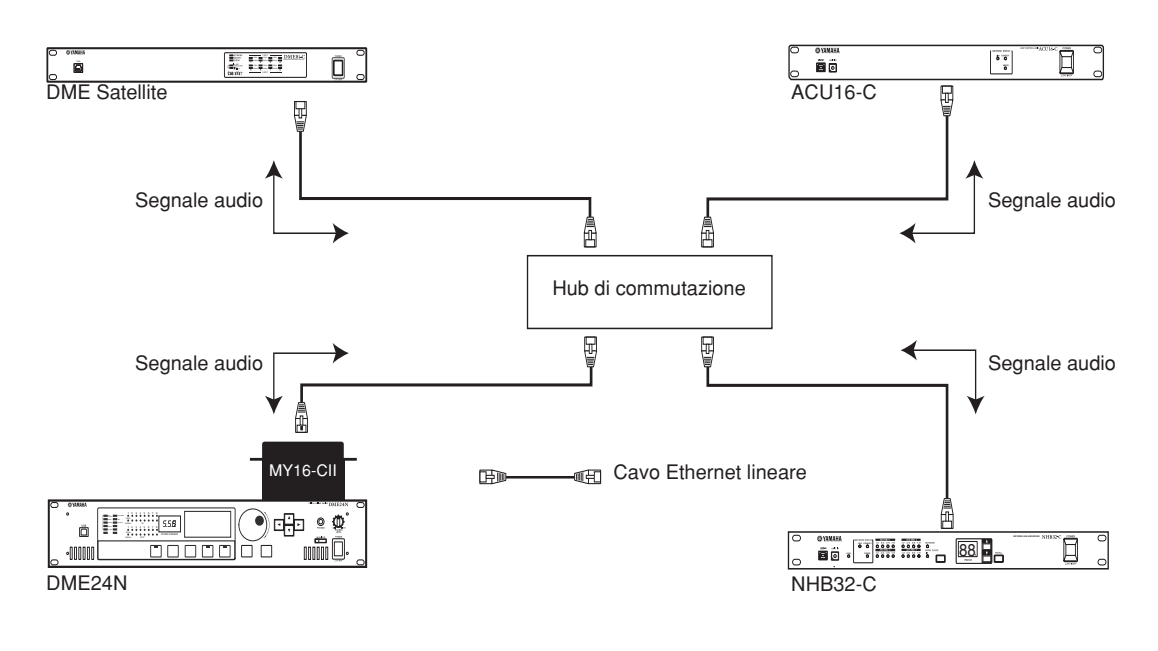

## **NOTA**

Le unità DME Satellite e MY16-C o MY16C-II possono trasmettere e ricevere dati di controllo, come quelli per gli head amplifier interni tramite CobraNet. Tuttavia, in alcuni casi potrebbe non essere possibile trasmettere o ricevere dati di controllo, a seconda del dispositivo in cui è installata la scheda MY. Per ulteriori informazioni, consultare il manuale di istruzioni del dispositivo su cui è installata la scheda.

**DME Satellite Introduzione a**

**dispositivo esterno Connessione a un**

**Altre funzioni**

Altre funzion

**Riferimenti**

**Riferimenti** 

## <span id="page-28-1"></span><span id="page-28-0"></span>**Connessione audio analogica (connettori [INPUT] e [OUTPUT])**

L'unità DME Satellite è in grado di effettuare direttamente l'input e l'output dei segnali audio mediante i connettori [INPUT] e [OUTPUT]. Collegare le spine Euroblock fornite (3P) come riportato di seguito. È possibile utilizzare DME Designer per impostare il gain dell'head amplifier e per attivare o disattivare l'alimentazione phantom per ciascun connettore [INPUT].

## **Preparazione dei cavi**

Preparare i cavi da attaccare alla spina Euroblock come riportato di seguito.

<span id="page-28-3"></span>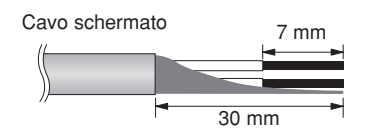

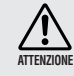

Assicurarsi di utilizzare cavi schermati.

Non coprire con placche di saldatura le sezioni esposte del cavo.

## <span id="page-28-2"></span>**Collegamento spina Euroblock**

## **NOTA**

**ATTENZIONE**

Utilizzare un cacciavite a intaglio con una lama lunga circa 3 millimetri per fissare i cavi alla spina Euroblock (3P).

Utilizzare un cacciavite a intaglio con una lama larga circa 2 millimetri per fissare i cavi alla spina Euroblock (16P) da collegare al connettore [GPI].

**1. Allentare le viti del terminale.**

**2. Inserire i cavi.**

# Allentare Cacciavite a intaglio Spina Euroblock Vite del terminale

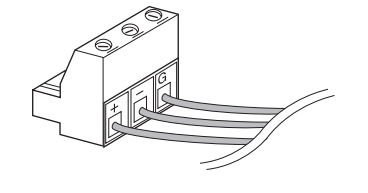

3 mm

## **3. Serrare le viti del terminale.**

Tirare i cavi (non eccessivamente) per accertarsi che siano collegati in modo corretto.

**4. Inserire la spina Euroblock nel connettore Euroblock nel pannello posteriore.**

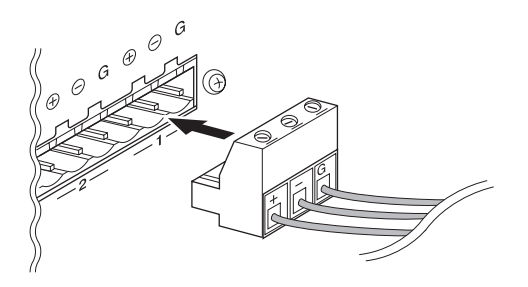

Connessione<br>I/O audio

**Altre funzioni** 

## <span id="page-29-4"></span><span id="page-29-0"></span>**Connessione a un dispositivo esterno**

## <span id="page-29-3"></span><span id="page-29-1"></span>**Connessione remota (connettore [REMOTE])**

È possibile collegare il connettore [REMOTE] dell'unità DME Satellite agli head amplifier (preamplificatori) Yamaha AD8HR o AD824 controllabili in modalità remota, ai mixer digitali o ai controller RS-232C compatibili (come quelli prodotti da AMX o Crestron). Il connettore [REMOTE] trasmette e riceve anche messaggi MIDI.

## <span id="page-29-2"></span>**Controllo degli head amplifier esterni da DME Satellite**

Con DME Designer, è possibile controllare in remoto le impostazioni degli head amplifier AD8HR o AD824. È possibile collegare fino a otto head amplifier AD8HR/AD824.

Quando si effettua il collegamento agli head amplifier remoti AD8HR o AD824, assicurarsi che l'interruttore DIP nel pannello posteriore dell'unità DME Satellite sia impostato su "RS-422" [\(pagina 20](#page-19-1)). Per evitare possibili danni al dispositivo (o ai dispositivi), non impostare l'interruttore DIP in posizioni diverse da "RS-422" mentre i dispositivi sono collegati.

Quando si effettua il collegamento a una combinazione di head amplifier AD8HR e AD824, assicurarsi di posizionare le unità AD8HR il più vicino possibile al sistema DME Satellite; in caso contrario, le unità AD8HR o AD824 potrebbero non venire riconosciute in modo corretto da DME Satellite.

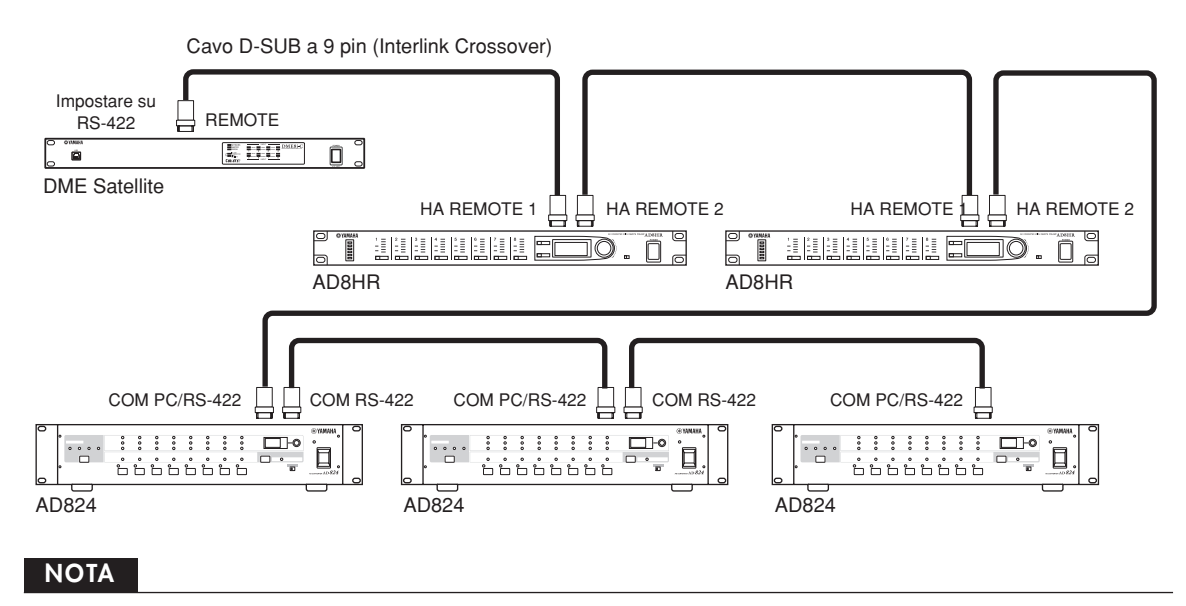

Soltanto i segnali di controllo vengono trasmessi e ricevuti tramite la connessione remota. I collegamenti audio devono essere effettuati separatamente.

**DME Satellite Introduzione a**

**Riferimenti**

Riferimenti

## <span id="page-30-0"></span>**Controllo degli head amplifier interni di un'unità DME Satellite da un mixer digitale**

Le impostazioni degli head amplifier interni di un DME8i-C o DME4io-C possono essere controllate in modalità remota da un mixer digitale come Yamaha PM5D o DM2000.

Collegare il mixer digitale al connettore [REMOTE] delle unità della serie DME e utilizzare il cavo Ethernet per effettuare le connessioni tra i connettori [NETWORK] delle unità della serie DME.

Dal mixer digitale, le unità della serie DME possono essere controllate come un AD8HR. È possibile controllare il guadagno e l'alimentazione phantom (+48 V).

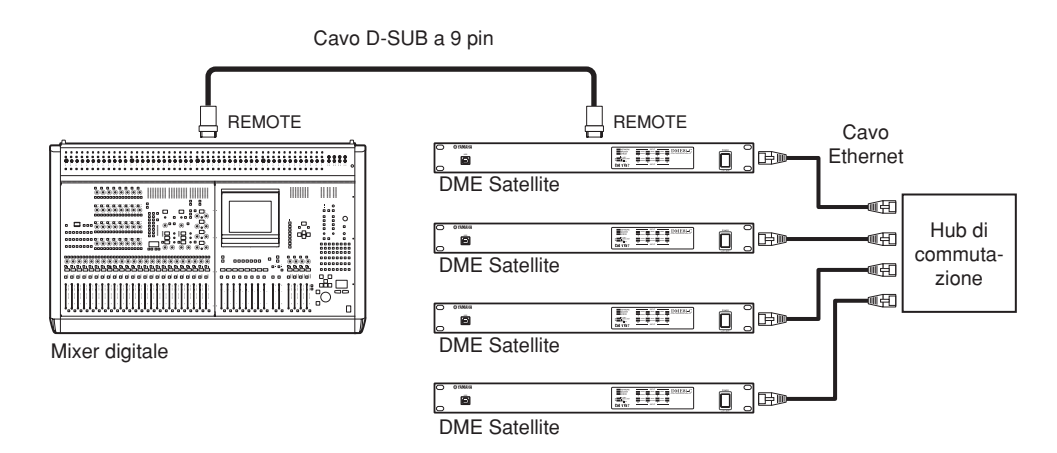

## **NOTA**

- All'interno di ciascun gruppo di dispositivi è possibile collegare un solo mixer.
- Il mixer digitale può essere collegato a qualsiasi unità della serie DME, indipendentemente dall'impostazione come unità master di gruppo o slave.
- Il numero ID dell'unità della serie DME controllata in modalità remota viene specificato da DME Designer. Per ulteriori informazioni sulla configurazione di questa impostazione, consultare il "Manuale di istruzioni di DME Designer".
- Se la connessione tra le unità della serie DME viene interrotta, non sarà più possibile comunicare con le unità DME di un numero ID che segue l'unità DME scollegata.
- La gamma variabile del guadagno differisce, a seconda che si utilizzino le unità AD8HR o DME Satellite. Non è possibile utilizzare il mixer per specificare un valore che supera la gamma variabile dell'unità DME Satellite.

## <span id="page-30-1"></span>**Controllo di DME Satellite da un dispositivo esterno**

È possibile controllare in remoto DME Satellite da un controller RS-232C o RS-422 compatibile collegato, come quelli prodotti da AMX o Crestron.

Assicurarsi di collegare l'interruttore DIP nel pannello posteriore di DME Satellite ([pagina 20\)](#page-19-1) a un controller remoto RS-232C o RS-422 compatibile in modo corretto. Non impostare l'interruttore DIP in altre posizioni mentre i dispositivi sono collegati, per evitare possibili danni al dispositivo (o ai dispositivi).

## **NOTA**

- La porta utilizzata per il controllo remoto viene specificata da DME Designer. Per informazioni sulla configurazione di questa impostazione, consultare il "Manuale di istruzioni di DME Designer".
- Per ulteriori informazioni sui protocolli di comunicazione utilizzati per controllare DME Satellite da un dispositivo esterno (come quelli prodotti da AMX o Crestron), fare riferimento alle specifiche del protocollo di controllo remoto DME sul sito Web Yamaha.

<http://www.yamahaproaudio.com/>

## <span id="page-31-2"></span><span id="page-31-0"></span>**Connessione CobraNet (connettori CobraNet)**

Per controllare l'head amplifier interno di DME Satellite o altre funzioni, è possibile utilizzare il connettore CobraNet.

## <span id="page-31-1"></span>**Controllo degli head amplifier interni di un'unità DME Satellite da un mixer digitale Yamaha LS9**

Le impostazioni degli head amplifier interni di un DME8i-C o DME4io-C possono essere controllate in modalità remota da un mixer digitale LS9.

Per effettuare connessioni CobraNet tra il mixer digitale e le unità della serie DME, utilizzare la scheda di interfaccia MY16-CII. Per effettuare le connessioni tra le unità della serie DME, utilizzare un cavo Ethernet collegato ai connettori [NETWORK].

È possibile controllare il guadagno e l'alimentazione phantom (+48 V) dal mixer digitale.

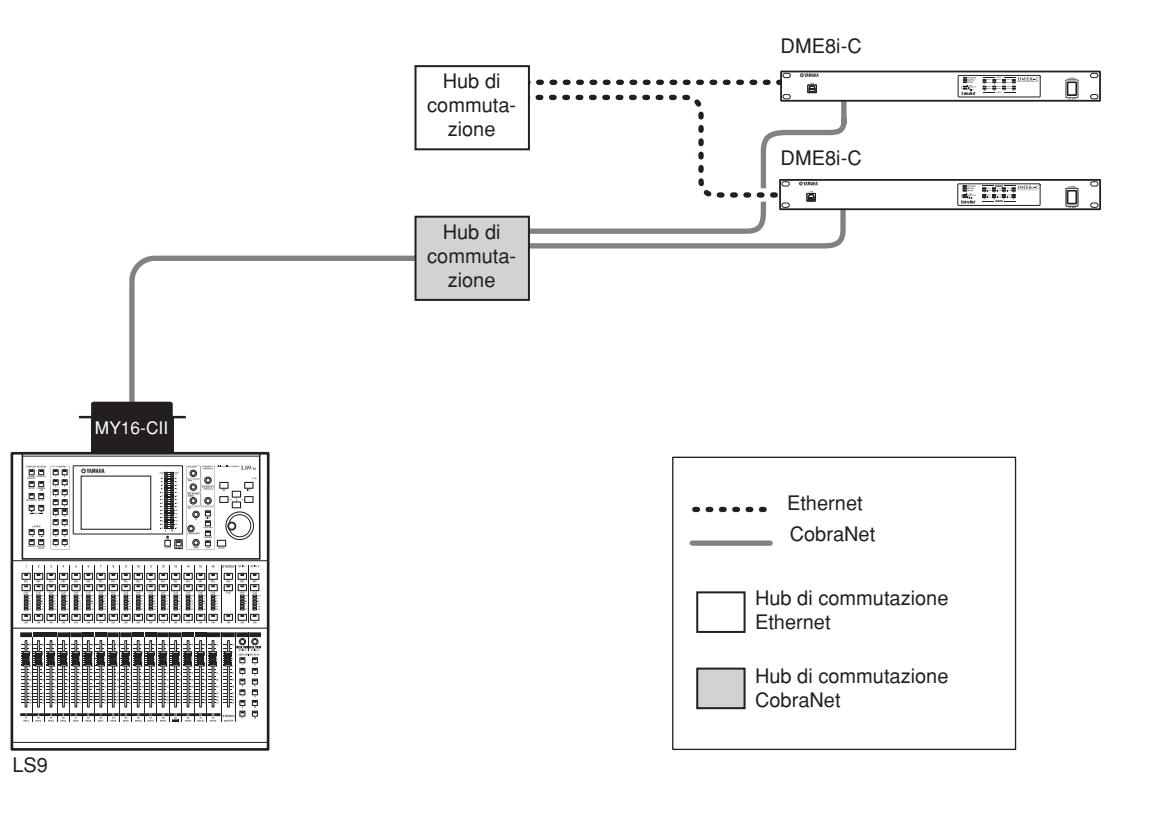

#### **NOTA**

- All'interno di ciascun gruppo di dispositivi è possibile collegare un solo mixer.
- Il mixer digitale può essere collegato a qualsiasi unità della serie DME, indipendentemente dall'impostazione come unità master di gruppo o slave.
- Il numero ID dell'unità della serie DME controllata in modalità remota viene specificato da DME Designer. Per ulteriori informazioni sulla configurazione di questa impostazione, consultare il "Manuale di istruzioni di DME Designer".
- Se la connessione tra le unità della serie DME viene interrotta, non sarà più possibile comunicare con le unità DME di un numero ID che segue l'unità DME scollegata.

## <span id="page-32-0"></span>**Controllo dell'unità DME Satellite da un mixer digitale Yamaha PM5D**

Se si installa una scheda di interfaccia MY16-C o MY16-CII su una console di missaggio digitale PM5D e la si collega a DME Satellite mediante i connettori CobraNet, è possibile controllare in remoto DME Satellite dalla console PM5D e trasferire i segnali audio e di word clock tra i due dispositivi. Consultare il Manuale di istruzioni di PM5D/PM5D-RH per ulteriori informazioni sulla funzione di controllo DME di PM5D.

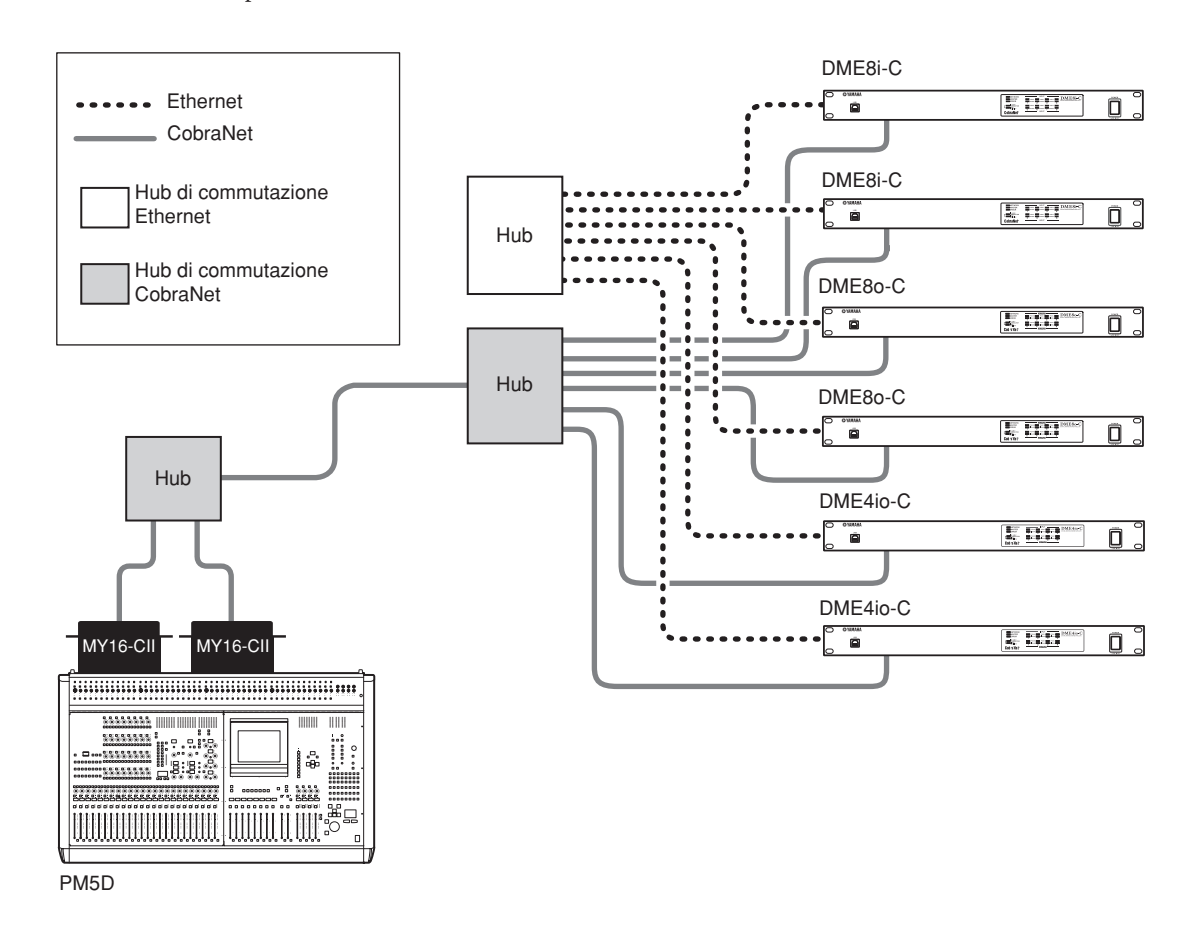

## **NOTA**

- È possibile controllare più unità della serie DME da un PM5D. Specificare lo stesso gruppo di dispositivi per ciascuna unità della serie DME che si desidera controllare.
- Se un PM5D è stato collegato a un'unità DME Satellite tramite CobraNet e l'unità DME Satellite viene controllata dal PM5D, è necessario specificare un valore pari a 2 per il quarto ottetto dell'indirizzo IP dell'unità DME Satellite master di gruppo.

## <span id="page-32-1"></span>**Connessione di rete (connettori [NETWORK])**

È possibile collegare un controller, quale un AMX o Crestron, alle unità DME Satellite tramite Ethernet e controllare in modalità remota più unità DME Satellite.

## **NOTA**

- La porta utilizzata per il controllo remoto viene specificata da DME Designer. Per informazioni sulla configurazione di questa impostazione, consultare il "Manuale di istruzioni di DME Designer".
- Per ulteriori informazioni sui protocolli di comunicazione utilizzati per controllare DME Satellite da un dispositivo esterno (come quelli prodotti da AMX o Crestron), fare riferimento alle specifiche del protocollo di controllo remoto DME sul sito Web Yamaha.

<http://www.yamahaproaudio.com/>

## <span id="page-33-1"></span><span id="page-33-0"></span>**Connessione GPI (connettore [GPI])**

Un dispositivo GPI (General Purpose Interface), come un controller GPI, può essere collegato ai connettori [GPI] del pannello posteriore per consentire il trasferimento di una varietà di segnali di controllo. Anche i pannelli di controllo opzionali CP4SW, CP4SF e CP1SF possono essere collegati tramite un dispositivo GPI.

DME Satellite è dotato di 8 porte GPI di input e 4 porte GPI di output. I terminali +V presentano una tensione di output di 5 volt. I terminali di INGRESSO rilevano i cambi di tensione da 0 V a 5 V. I terminali di USCITA segnalano "L" o "H" a un livello TTL.

I parametri per ciascun input e output GPI vengono assegnati mediante l'applicazione DME Designer. Per tutti i collegamenti di input e di output GPI, vengono utilizzati connettori Euroblock. I metodi di collegamento Euroblock sono descritti nella sezione ["Collegamento spina Euroblock" a pagina 29](#page-28-2) di questo manuale.

## **NOTA**

- Per ulteriori informazioni sui pannelli di controllo CP4SW, CP4SF e CP1SF, consultare il manuale di istruzioni di CP4SW/ CP4SF/ CP1SF.
- È possibile utilizzare DME Designer per impostare il sistema in modo che le operazioni di richiamo della scena e il controllo dei parametri definiti dall'utente possano venire eseguiti dai dispositivi di controllo GPI collegati. Consultare il Manuale di istruzioni di DME Designer per i dettagli.

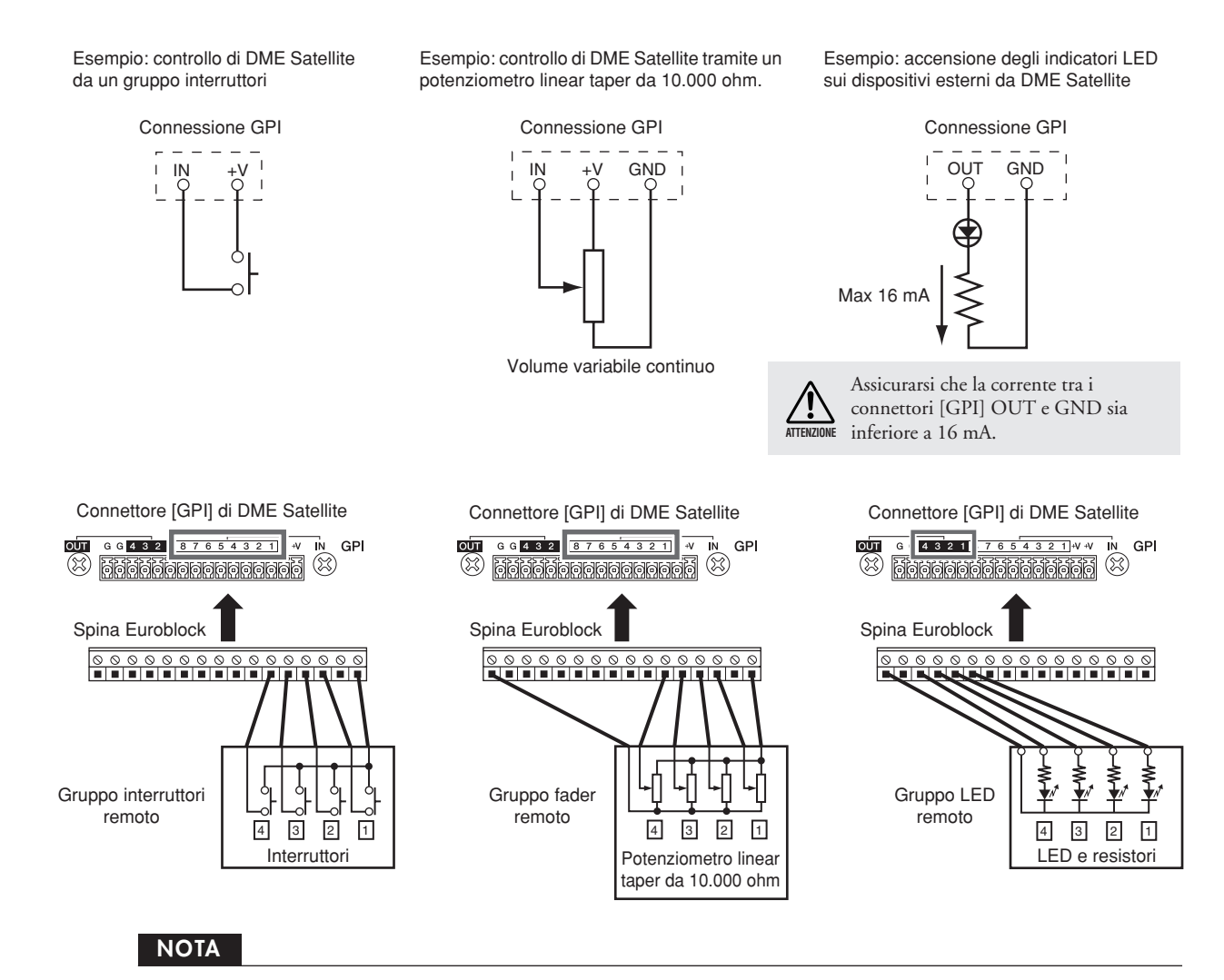

È possibile utilizzare DME Designer per regolare i parametri di calibratura di input per il connettore [GPI].

**DME Satellite Introduzione a**

## <span id="page-34-2"></span><span id="page-34-1"></span><span id="page-34-0"></span>**Inizializzazione di DME Satellite**

È possibile inizializzare la memoria interna di DME Satellite. Selezionare uno dei tipi di inizializzazione seguenti:

## <span id="page-34-4"></span>**Inizializzazione dell'unità DME:**

Tutte le scene, le impostazioni dei parametri preimpostati e i file WAVE, esclusi i componenti e i file salvati mediante la funzione di memorizzazione dei file, verranno eliminati. Le impostazioni di utility verranno ripristinate sui valori predefiniti.

## <span id="page-34-3"></span>**Eliminazione di tutti i dati:**

Tutte le impostazioni dei componenti, delle scene e dei parametri preimpostati, i file WAVE e i file salvati mediante la funzione di memorizzazione dei file verranno eliminati. Le impostazioni di utility verranno ripristinate sui valori predefiniti. Utilizzare questo tipo di inizializzazione se i dati interni sono danneggiati o corrotti. Dopo l'inizializzazione, trasferire i componenti necessari da DME Designer.

## **1. Mentre l'unità DME Satellite è spenta, impostare l'interruttore DIP nel pannello posteriore nella posizione riportata di seguito, quindi accendere l'unità.**

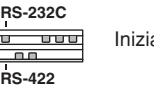

Inizializzazione dell'unità DME:

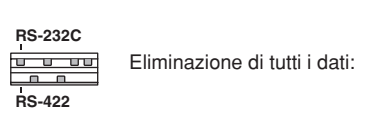

Durante il processo di inizializzazione, si illuminano i quattro indicatori [PEAK] presenti nella parte superiore del pannello frontale. Quando il processo di inizializzazione è completato, i quattro indicatori [SIGNAL] presenti nella parte inferiore del pannello frontale lampeggiano. Se il processo di inizializzazione non riesce, i quattro indicatori [PEAK] presenti nella parte inferiore del pannello frontale lampeggiano.

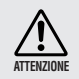

Non SPEGNERE l'unità DME Satellite durante il processo di inizializzazione per evitare possibili danni al dispositivo.

## **2. Una volta terminata l'inizializzazione, riportare l'interruttore DIP nella posizione precedente [\(pagina 20](#page-19-1)), quindi spegnere e riaccendere l'unità.**

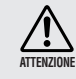

Assicurarsi di riportare l'interruttore DIP nella posizione precedente per evitare possibili danni al dispositivo.

## <span id="page-35-0"></span>**Riferimenti**

## <span id="page-35-6"></span><span id="page-35-1"></span>**Opzioni**

I controller ICP1, CP4SW, CP1SF e CP4SF sono disponibili come opzioni per il controllo esterno in remoto delle unità della serie DME. Il controller ICP1 viene collegato tramite Ethernet, mentre i controller CP4SW, CP1SF e CP4SF vengono collegati mediante l'interfaccia GPI. Per ulteriori informazioni sull'installazione del pannello di controllo e il collegamento all'unità della serie DME, consultare il manuale di istruzioni fornito con il pannello di controllo. Per ulteriori informazioni sulle impostazioni, consultare il Manuale di istruzioni di DME Designer.

## <span id="page-35-5"></span><span id="page-35-2"></span>**ICP1**

Questo controller viene collegato a un'unità della serie DME tramite Ethernet. Come per le unità della serie DME, è necessario assegnare un indirizzo IP univoco a ciascuna unità di controllo. I dati vengono trasmessi e ricevuti tramite i cavi Ethernet.

Mediante il controller, è possibile assegnare e controllare le funzioni di tutte le unità della serie DME nello stesso gruppo di dispositivi.

È possibile assegnare fino a quattro set di parametri a sei tasti funzione (da F1 a F6) posizionati sopra e sotto l'LCD. Selezionando una pagina del display mediante il tasto [HOME], è possibile controllare fino a 24 parametri.

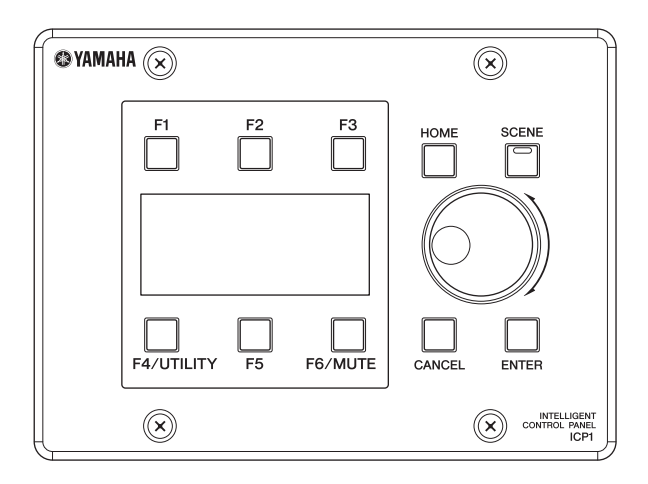

## <span id="page-35-4"></span><span id="page-35-3"></span>**CP4SW, CP4SF e CP1SF**

Questi controller vengono collegati alle unità della serie DME mediante i connettori [GPI]. Questi controller controllano solo le unità della serie DME a cui sono direttamente collegati. Gli interruttori dei controller consentono di attivare o disattivare le impostazioni dei parametri. I LED degli interruttori consentono di controllare lo stato dei parametri. I fader consentono di controllare i valori dei parametri.

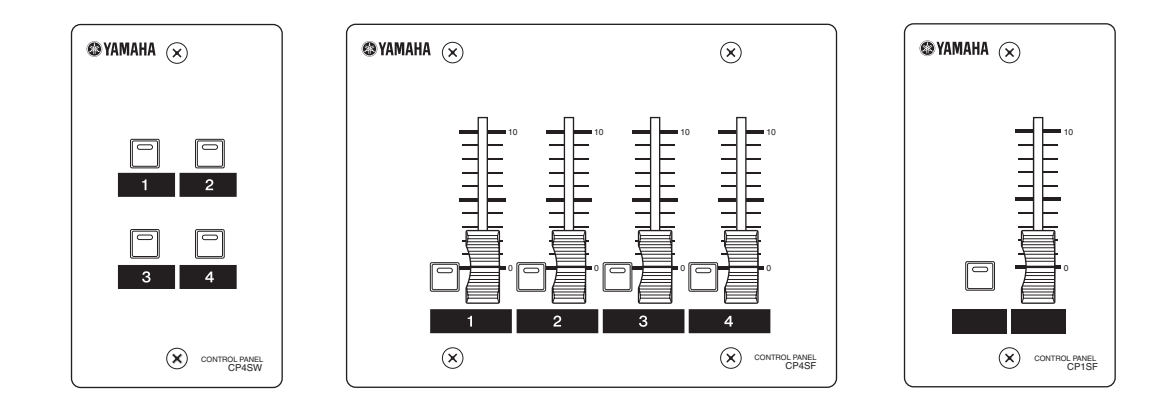

*DME8i-C/DME8o-C/DME4io-C Manuale di istruzioni*

**DME Satellite Introduzione a**

**Riferimenti**

**Riferiment** 

**36**

Introduzione a<br>DME Satellite

Controlli<br>e connettori

Connessione<br>a un computer

Connessione<br>I/O audio

Connessione a un<br>dispositivo esterno

## <span id="page-36-2"></span><span id="page-36-0"></span>**Inconvenienti e possibili rimedi**

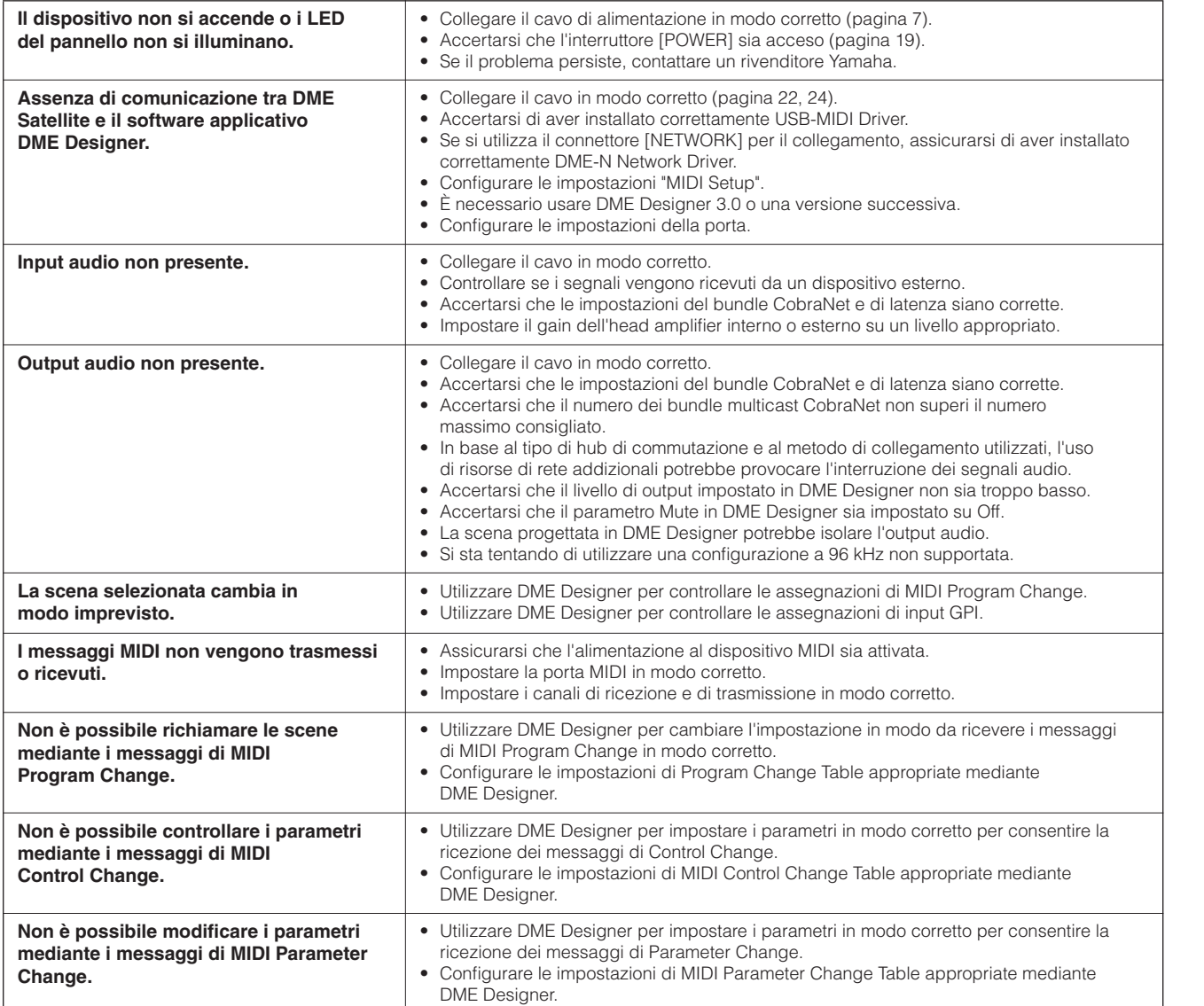

## <span id="page-36-1"></span>**Componente**

Consultare il Manuale di istruzioni di DME Designer per ulteriori informazioni su ciascun componente.

## <span id="page-37-4"></span><span id="page-37-0"></span>**Formato dati MIDI**

## <span id="page-37-1"></span>**1. MIDI functions on the DME8i-C, DME8o-C, and DME4io-C**

## **1.1 Scene Change**

Scene recall occurs according to the "MIDI Program Change Table" assignments when appropriate MIDI Bank Select MSB/LSB and Program Change messages are received by the DME8i-C/ DME8o-C/DME4io-C.

When a scene recall operation is carried out via DME Designer, corresponding MIDI Bank Select MSB/LSB and Program Change messages are also transmitted by the DME8i-C/DME8o-C/ DME4io-C as specified by the "MIDI Program Change Table" assignments.

Transmission does not occur while configurations are being switched.

## **1.2 Parameter Control**

MIDI Control Change and Parameter Change messages transmitted to the DME8i-C/DME8o-C/DME4io-C can be used to control parameters according to the "MIDI Control Change Table" and "MIDI Parameter Change Table" assignments.

When a parameter is edited via DME Designer, corresponding MIDI Control Change and Parameter Change messages are also transmitted by the DME8i-C/DME8o-C/DME4io-C as specified by the "MIDI Control Change Table" and "MIDI Parameter Change Table" assignments.

"MIDI Program Change Table," "MIDI Control Change Table," and "MIDI Parameter Change Table" assignments can be made via DME Designer. Refer to the DME Designer Owner's Manual for details.

## <span id="page-37-2"></span>**2. MIDI Data Flow**

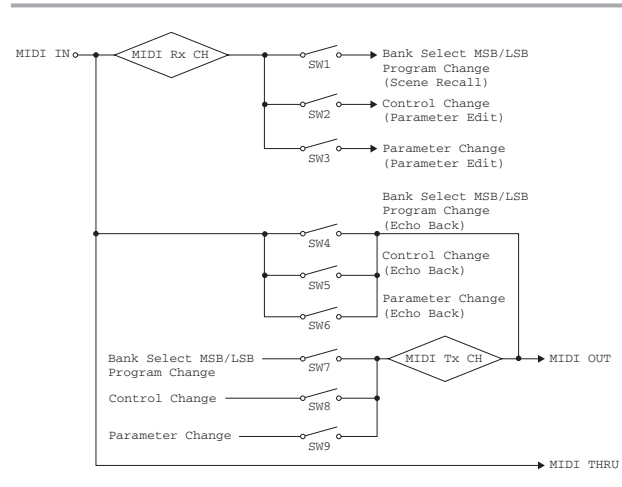

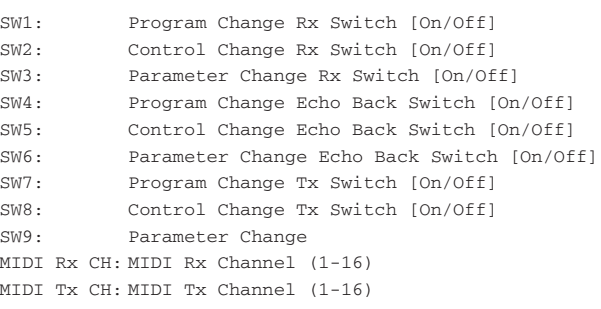

## <span id="page-37-3"></span>**3. MIDI Setup**

Specifies basic MIDI operation. Use DME Designer to make the setting.

## **3.1 Host Select**

Selects the input/output ports to be used for MIDI communication.

## **3.2 MIDI Tx Channel**

Specifies the MIDI transmit channel (1 - 16).

## **3.3 MIDI Rx Channel**

Specifies the MIDI receive channel (1 - 16).

## **3.4 MIDI Tx Switch**

Program Change Tx Switch: turns Bank Select MSB, LSB, and Program Change transmission on or off.

Control Change Tx Switch: turns Control Change transmission on or off.

Parameter Change Tx Switch: turns Parameter Change transmission on or off.

## **3.5 MIDI Rx Switch**

Program Change Rx Switch: turns Bank Select MSB, LSB, and Program Change reception on or off.

Control Change Rx Switch: turns Control Change reception on or off.

Parameter Change Rx Switch: turns Parameter Change reception on or off.

## **3.6 MIDI Omni Switch**

Program Change Omni Switch: turns the Bank Select MSB, LSB, and Program Change omni mode on or off.

Control Change Omni Switch: turns the Control Change omni mode on or off.

## **3.7 MIDI Echo Back Switch**

Program Change Echo Back Switch: turns Bank Select MSB, LSB, and Program Change echo back on or off.

Control Change Echo Back Switch: turns Control Change echo back on or off.

Parameter Change Echo Back Switch: turns Parameter Change echo back on or off.

#### **38** *DME8i-C/DME8o-C/DME4io-C Manuale di istruzioni*

**DME Satellite Introduzione a**

**Introduzione**

Introduzione

**dispositivo esterno Connessione a un**

**Altre funzioni**

Altre funzioni

**Riferimenti**

**Riferiment** 

**a un computer Connessione**

## <span id="page-38-0"></span>**4. MIDI Format**

#### **Number Format Notation**

Numbers ending with "h" are in hexadecimal format, while numbers ending with "b" are binary format.

Characters "A" through "F" in hexadecimal numbers represent decimal values 10 through 15. Other lower-case characters (usually "n" or "x") can represent any number.

#### **MIDI Format Chart (Rx: receive, Tx: transmit}**

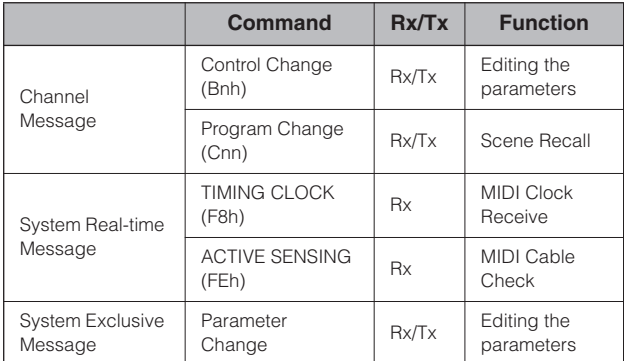

## **4.1 Program Change (Cnh)**

#### **Receive**

When the "Program Change Rx Switch" is on, Program Change messages are received on the MIDI channel specified by the "MIDI Rx Channel" parameter.

If the "Program Change Omni Switch" is also on, however, Program Change messages will be received on all MIDI channels regardless of the "MIDI Rx Channel" setting.

When a Program Change message is received, the scene assigned to the received program number in the "MIDI Program Change Table" is recalled.

The effective Bank Select, Program Change range is as follows:

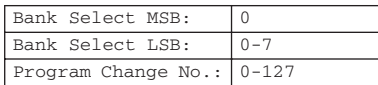

#### **Transmit**

When the "Program Change Tx Switch" is on and a scene is switched from DME Designer, the corresponding Program Change number will be transmitted as specified by the "MIDI Program Change Table" and "MIDI Tx Channel" settings.

If multiple Program Change numbers are assigned to a single scene, the Bank Select MSB/LSB and Program Change number corresponding to the lowest number will be transmitted.

Bank Select MSB

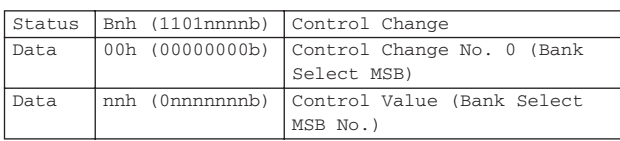

Bank Select LSB

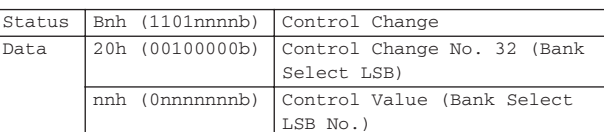

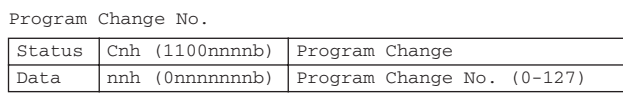

## **4.2 Active Sensing (FEh) Receive**

MIDI communication will be initialized if no data is received within 300 ms after reception (Running Status, etc., will be cleared).

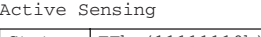

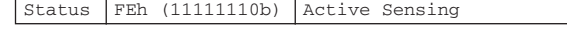

## **4.3 Control Change (Bnh)**

#### **Receive**

When the "Control Change Rx Switch" is on, Control Change messages are received on the MIDI channel specified by the "MIDI Rx Channel" parameter.

If the "Control Change Omni Switch" is also on, however, Control Change messages will be received on all MIDI channels regardless of the "MIDI Rx Channel" setting.

Control Change parameter resolution is 128 regardless of the effective range of the parameter.

For finer settings use Parameter Change.

#### **Transmit**

When the "Control Change Tx Switch" is on and a parameter is edited via DME Designer, appropriate Control Change data will be transmitted as specified by the "MIDI Control Change Table" and "MIDI Tx Channel" settings.

Refer to "Supplementary Information 1" for cases in which multiple messages are assigned to a single parameter.

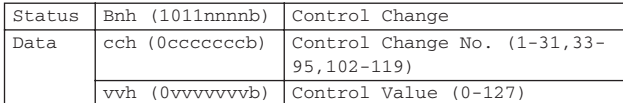

## **4.4 Parameter Change (F0h - F7h)**

#### **Receive**

 When the "Parameter Change Rx Switch" is On, Parameter Change messages are received on the MIDI channel specified by the "Device ID (Rx Ch)" parameter.

## **Transmit**

When the "Parameter Change Tx Switch" is On and a parameter is edited via DME Designer, appropriate Parameter Change data will be transmitted as specified by the "MIDI Parameter Change Table" and "MIDI Tx Channel" settings.

Refer to "Supplementary Information 1" for cases in which multiple messages are assigned to a single parameter.

Refer to "Supplementary Information 2" for information on setting Parameter Data values.

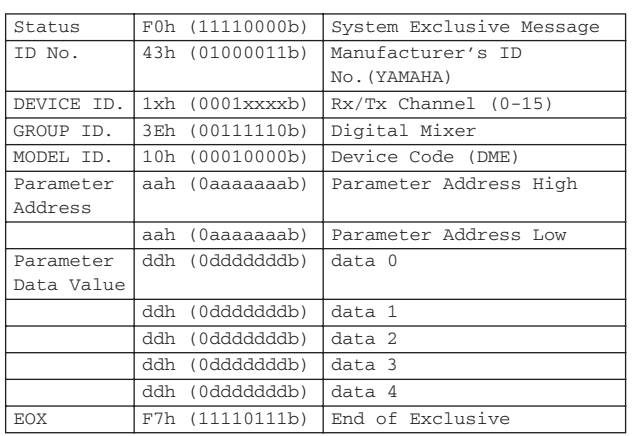

## **Supplementary Information 1**

Messages Transmitted When Multiple Messages are Assigned to the Same Parameter

The DME8i-C/DME8o-C/DME4io-C MIDI transmit messages are specified via the "MIDI Control Change Table" and "MIDI Parameter Change Table."

(The "MIDI Control Change Table" and "MIDI Parameter Change Table" can be set up via DME Designer.)

Multiple messages can be assigned to a single parameter, but the DME8i-C/DME8o-C/DME4io-C will only transmit one of the assigned messages.

The transmitted messages are as follows:

- If a Control Change message and a Parameter Change message are assigned to the same parameter
	- $\rightarrow$  the Control Change message will be transmitted.
- If multiple Control Change numbers are assigned to the same parameter

 $\rightarrow$  the smallest Control Change number message will be transmitted.

• If multiple Parameter Change numbers are assigned to the same parameter

 $\rightarrow$  the smallest Parameter Change number message will be transmitted.

#### **Supplementary Information 2**

Setting the Parameter Change Message Parameter Data Values The Parameter change parameter values are expressed as 32-bit integers with or without parity.

- A parity bit (positive:0, negative:1) is added above the most significant value bit (bit 31).
- Fractional parameters will be converted according to the integer table.
- For integers with parity, negative numbers are expressed as the 2's complement.

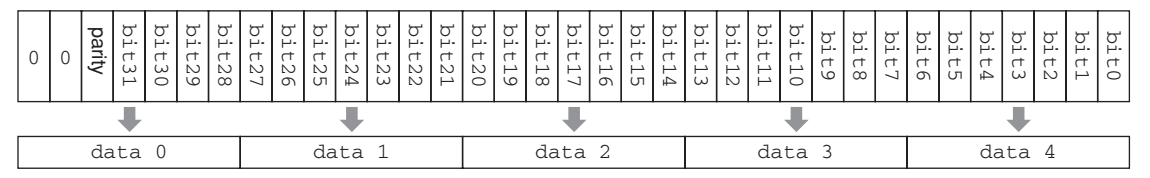

Example:

• Decimal value 1000 → Hexadecimal value 3E8h

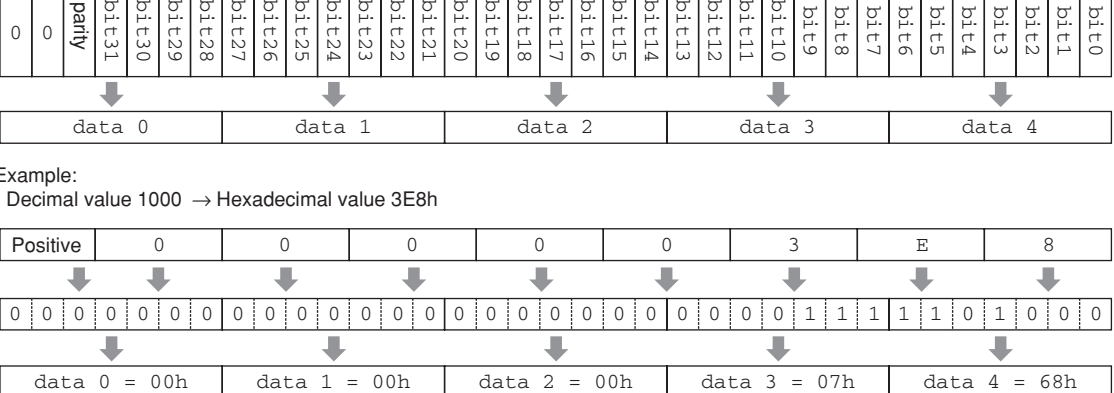

#### • Decimal value 1000 → Hexadecimal value FFFFFC18h (2's complement of 3E8h)

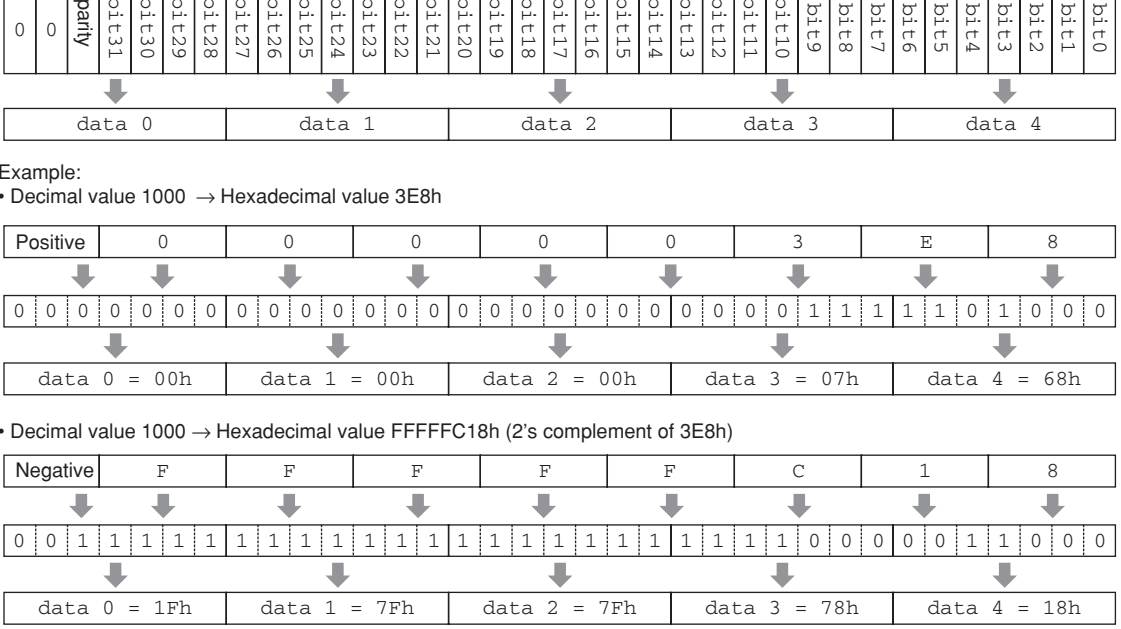

**Introduzione**

Introduzione

**DME Satellite Introduzione a**

**e connettori Controlli**

## <span id="page-40-1"></span><span id="page-40-0"></span>**Prospetto di implementazione MIDI**

YAMAHA [Digital Mixing Engine Satellite] Date :16-FEB-2006 Model DME8i-C, DME8o-C, DME4io-C MIDI Implementation Chart Version : 1.0

duzione

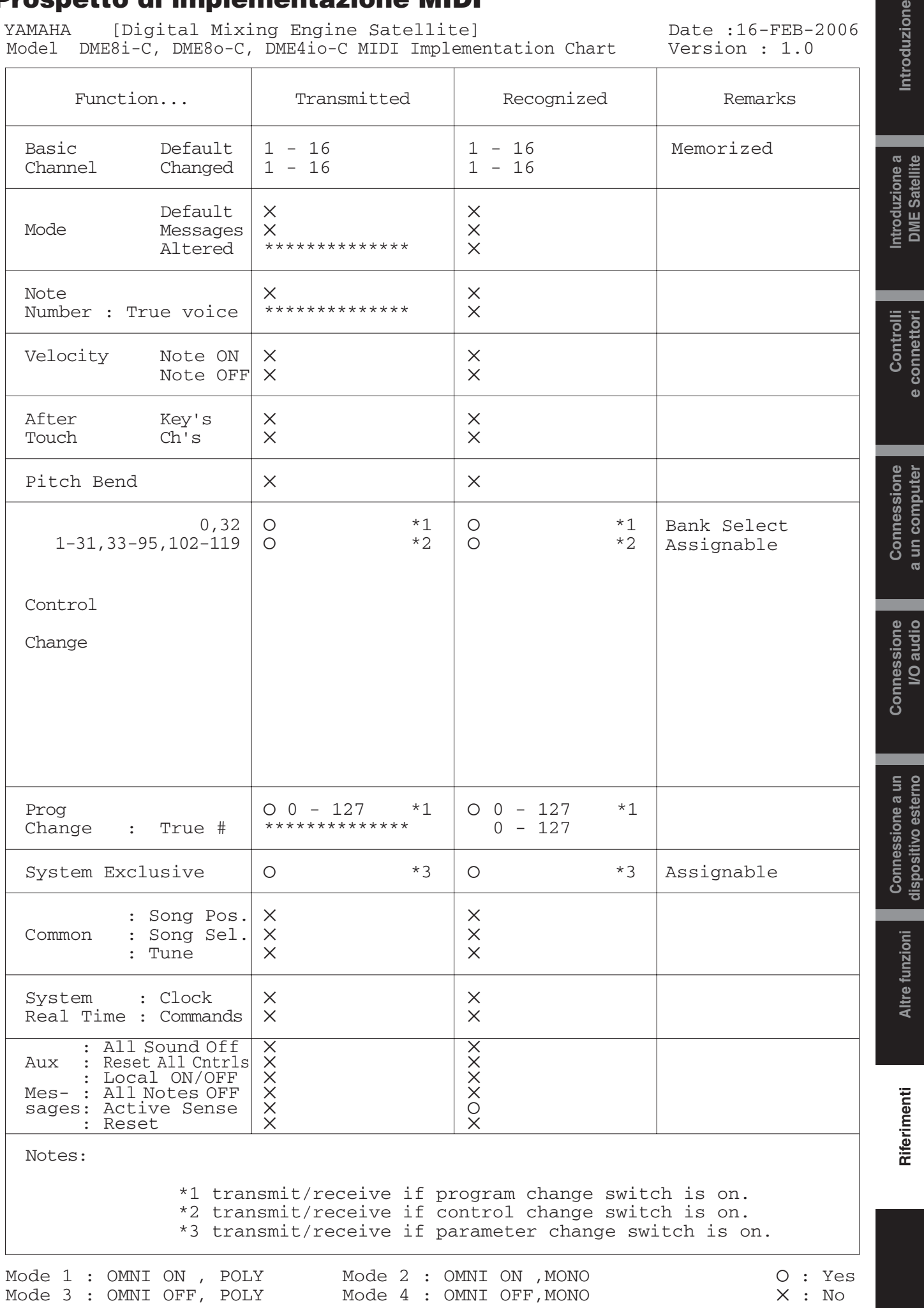

<span id="page-41-5"></span><span id="page-41-0"></span>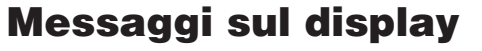

Gli indicatori [ERROR] e [PEAK] sul pannello frontale di DME Satellite mostrano i messaggi d'errore e di avviso.

## <span id="page-41-3"></span><span id="page-41-1"></span>**Messaggi d'errore**

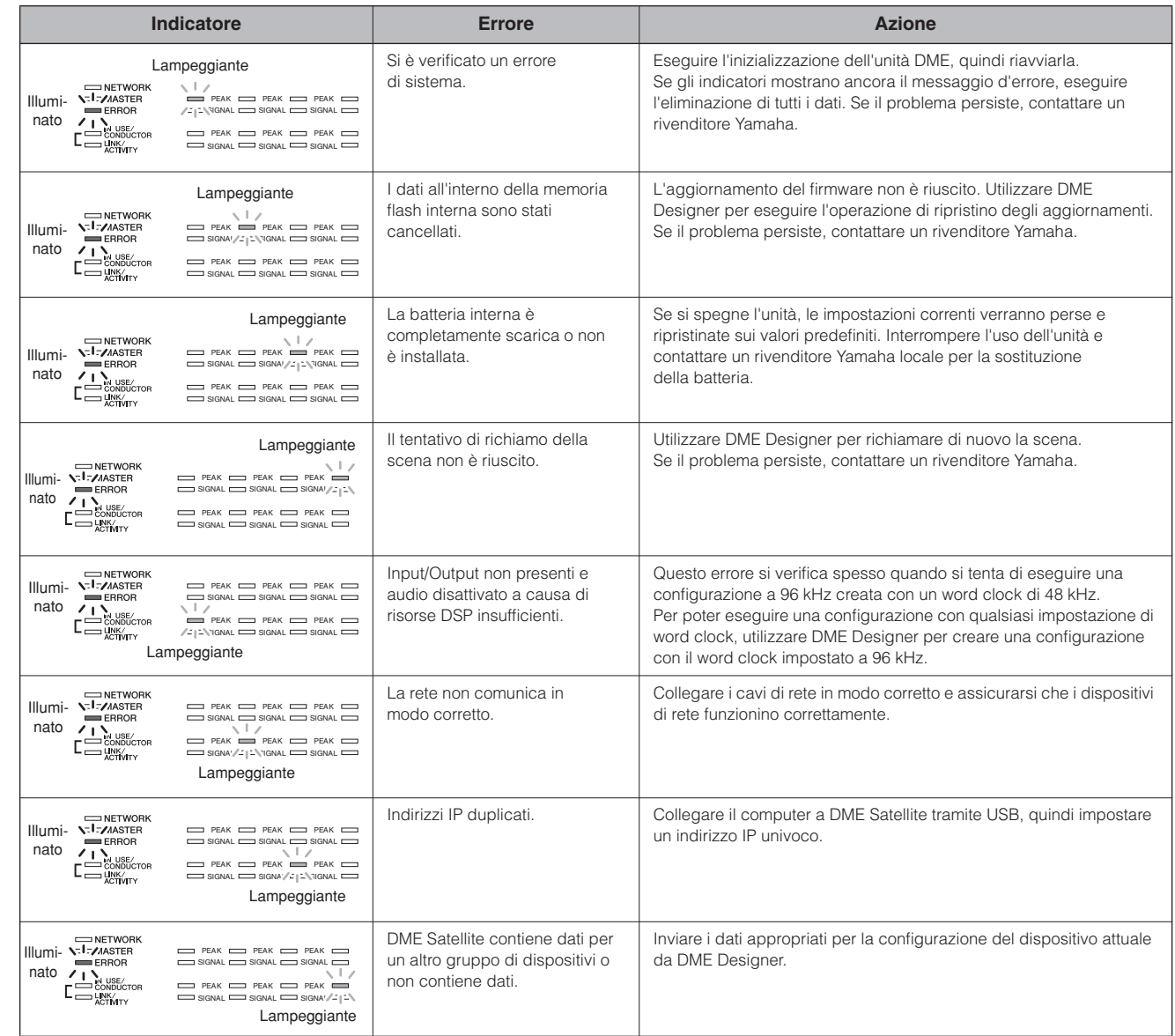

## <span id="page-41-4"></span><span id="page-41-2"></span>**Messaggi di avviso**

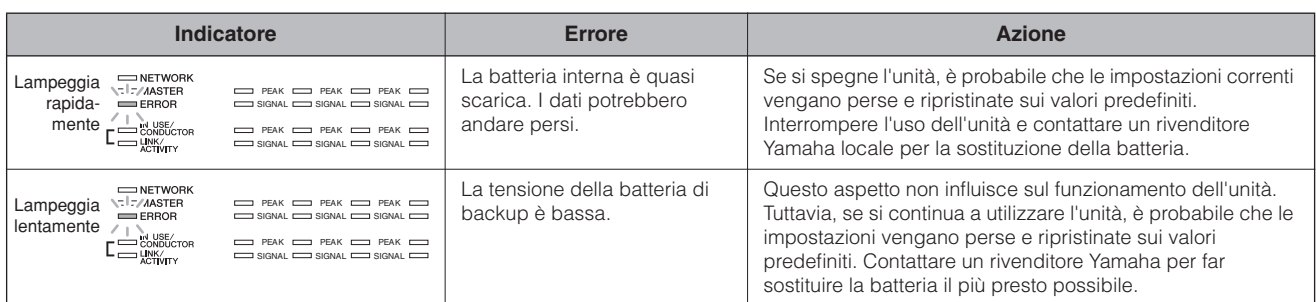

## <span id="page-42-3"></span><span id="page-42-0"></span>**Specifiche generali**

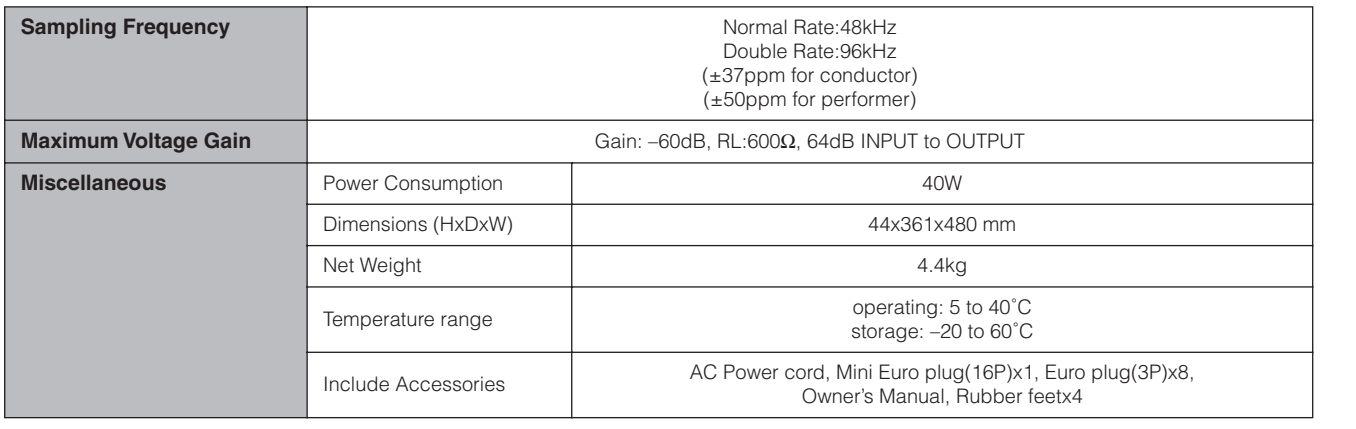

## <span id="page-42-2"></span><span id="page-42-1"></span>**Caratteristiche elettriche**

Output impedance of signal generator: 150 Ω DME8i-C : Measured with DME8o-C DME8o-C : Measured with DME8i-C DME4io-C: Measured with DME4io-C

**Frequency Response fs=48kHz@20Hz–20kHz, reference to the nominal output level @1kHz fs=96kHz@20Hz–40kHz, reference to the nominal output level @1kHz**

#### **<DME8i-C>**

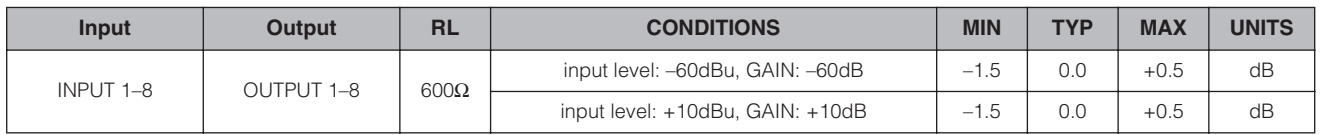

## **<DME8o-C>**

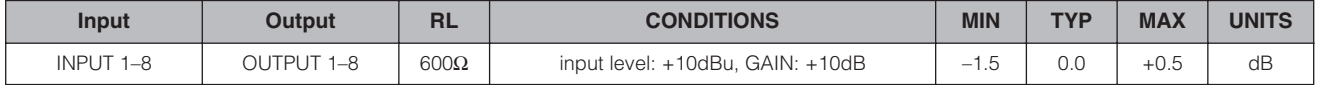

## **<DME4io-C>**

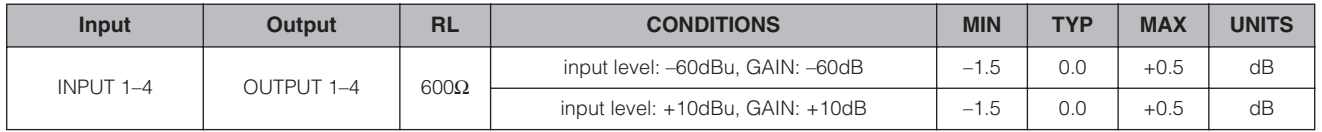

## **Gain Error**

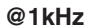

## **<DME8i-C>**

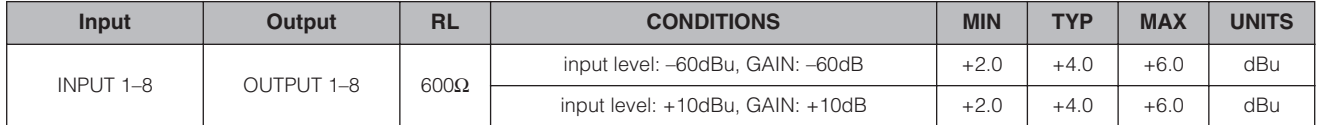

## **<DME8o-C>**

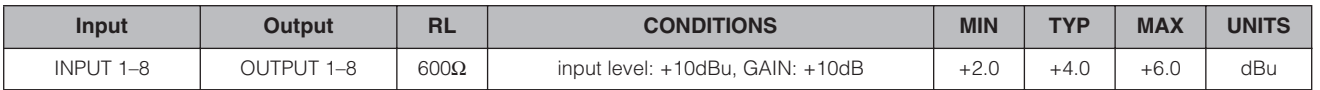

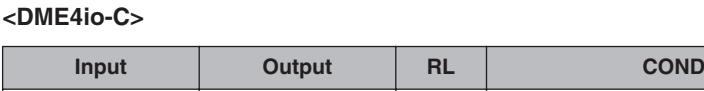

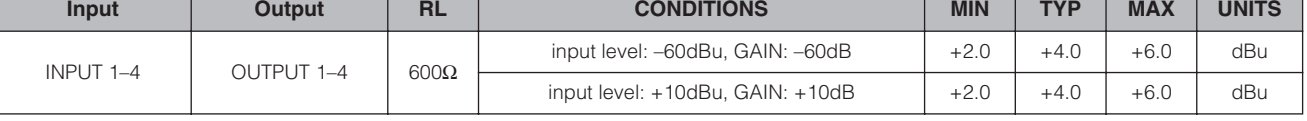

## **Total Harmonic Distortion fs=48kHz or 96kHz**

## **<DME8i-C/DME4io-C>**

*Riferimenti*

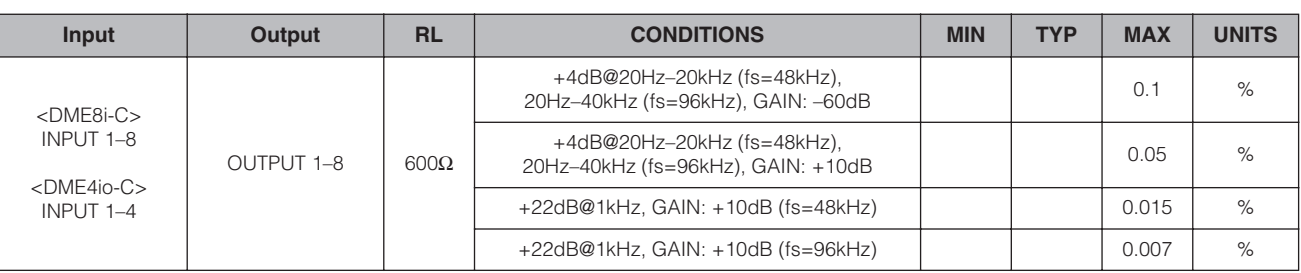

## **<DME8o-C>**

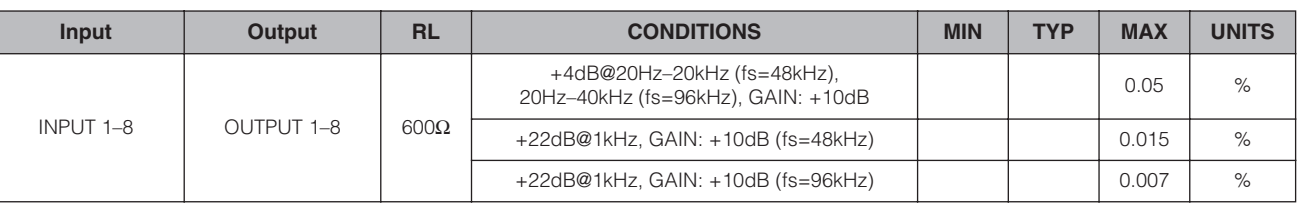

\* Total Harmonic Distortion is measured with a 18dB/octave filter @80kHz.

## **<DME8i-C>**

## **Hum&Noise fs=48kHz or 96kHz, EIN=Equivalent Input Noise**

#### **Input Output RL CONDITIONS MIN TYP MAX UNITS** INPUT 1–8  $\vert$  OUTPUT 1–8  $\vert$  600 $\Omega$ Rs=150Ω, GAIN: –60dB All input & output level controls: 0dB –128 EIN –127  $\begin{array}{c|c} -127 & \text{dBu} \\ \hline \end{array}$  $-64$  dBu Rs=150Ω, GAIN: +10dB All input & output level controls: 0dB – and a set of the set of the set of the set of the set of the set of the set of the set of the set of the set of the set of the set of the set of the set of the set of the set of the

## **<DME8o-C>**

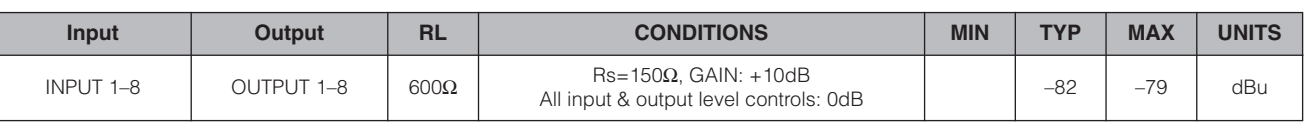

#### **<DME4io-C>**

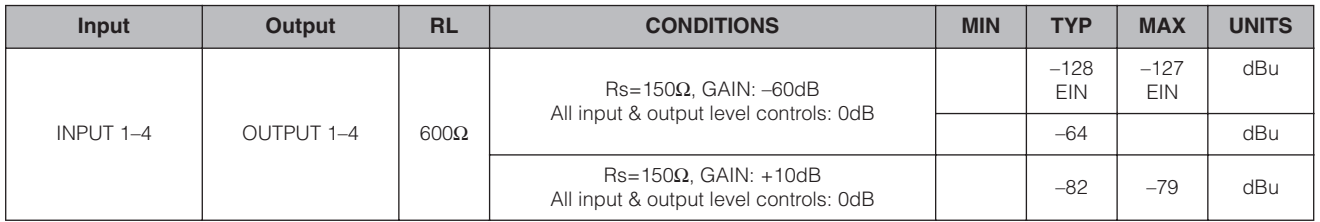

\* Hum & Noise are measured with a 6dB/octave filter @12.7kHz; equivalent to a 20kHz filter with infinite dB/octave attenuation.

## **Dynamic Range fs=48kHz or 96kHz**

## **<DME8i-C/DME8o-C>**

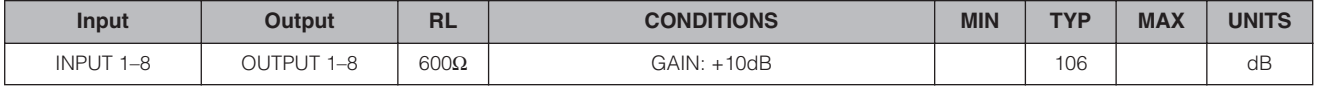

#### **<DME4io-C>**

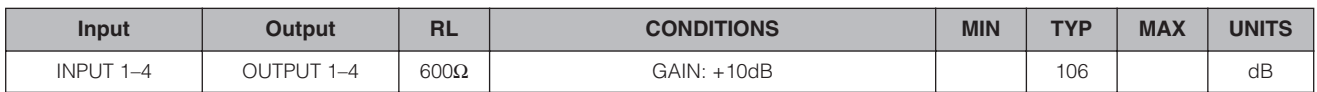

\* Dynamic range are measured with a 6dB/octave filter @12.7kHz; equivalent to a 20kHz filter with infinite dB/octave attenuation.

#### Crosstalk@1kHz reference to the level of output N

## **<DME8i-C/DME8o-C>**

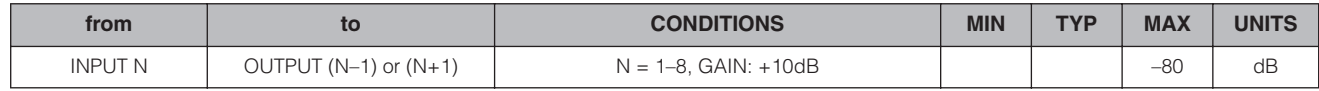

#### **<DME4io-C>**

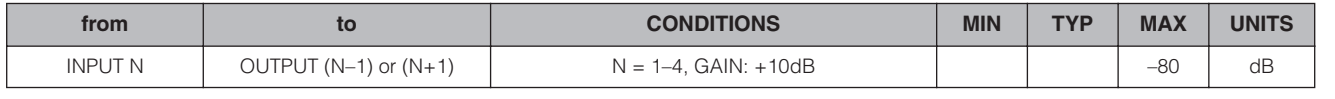

\* Crosstalk is measured with a 18dB/octave filter @80kHz

## **LED Level Meter**

## **<DME8i-C>**

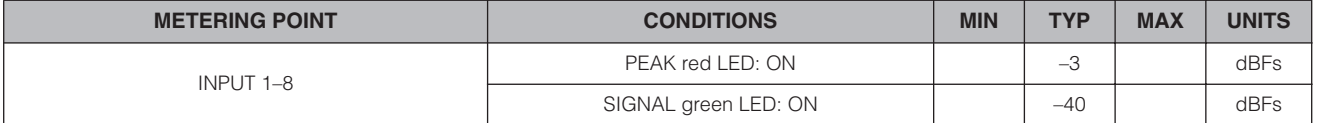

## **<DME8o-C>**

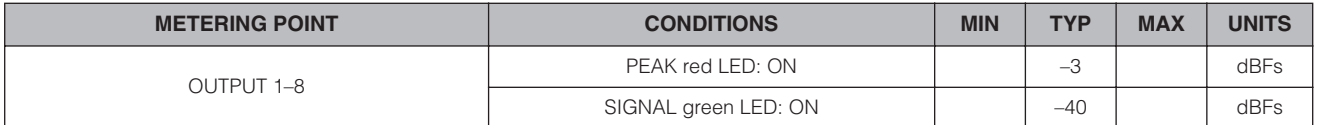

#### *Riferimenti*

#### **<DME4io-C>**

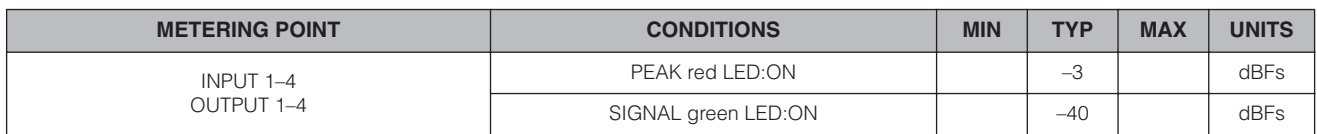

#### **Signal Delay**

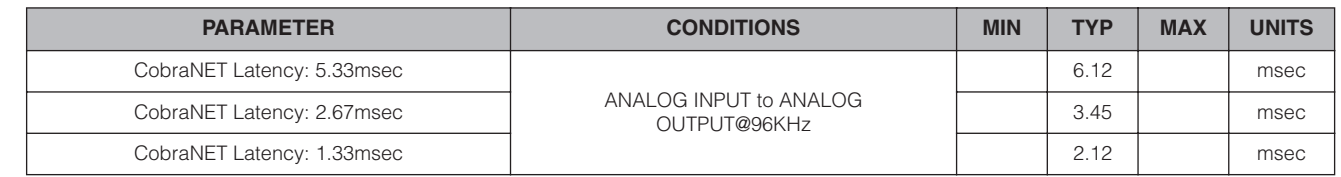

## <span id="page-45-1"></span><span id="page-45-0"></span>**Caratteristiche di input/output**

## **ANALOG INPUT CHARACTERISTICS**

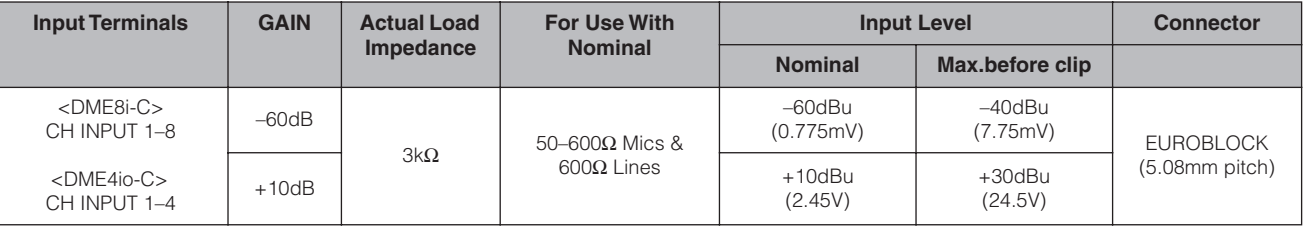

\*1.In these specifications, 0dBu is referenced to 0.775 Vrms.

\*2.All AD converters are 24-bit linear, 128-times oversampling (Fs=48kHz)/64-times oversampling (Fs=96kHz). \*3.+48V DC (Phantom power) is supplied to CH INPUT EUROBLOCK connectors via each individualsoftware controlled switch.

## **ANALOG OUTPUT CHARACTERISTICS**

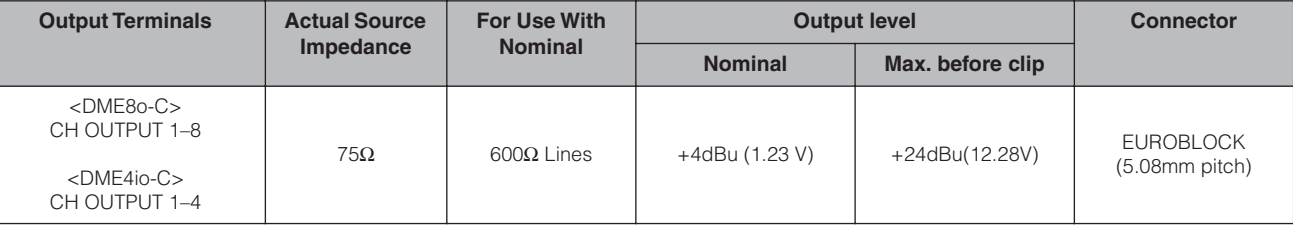

\*1.In these specifications, 0dBu is referenced to 0.775 Vrms.

\*2.All DA converters are 24-bit linear, 128-times oversampling (Fs=48kHz)/64-times oversampling (Fs=96kHz).

## **DIGITAL INPUT & OUTPUT CHARACTERISTICS**

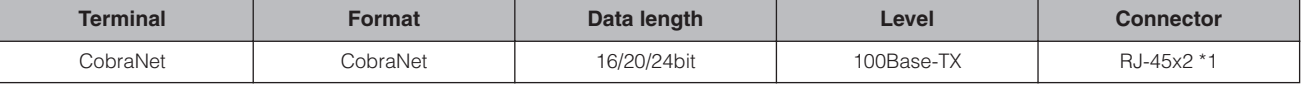

\*1.PRIMARY,SECONDARY

\*2.Double Channel format and Single format are supported at 96kHz.

**Altre funzioni**

**Altre funzioni** 

**Riferimenti**

**Riferiment** 

## **CONTROL I/O CHARACTERISTICS**

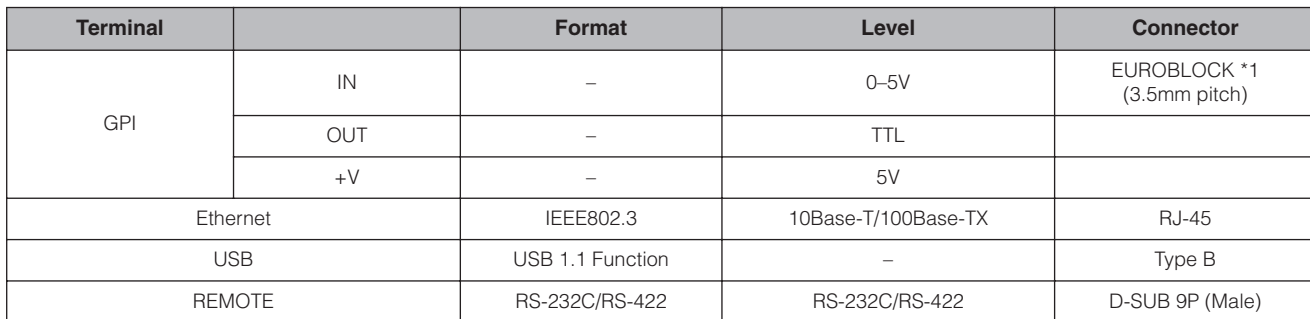

\*1 Inputs: 8 channels, Outputs: 4 channels Inputs: Not apply 2 wire Fader mode Outputs: Imax/pin = 16mA Outputs:  $VH = 2.5V(min.)$ ,  $VL = 0.6V(max.)$ 

## <span id="page-46-3"></span><span id="page-46-0"></span>**Connettore [NETWORK] (100Base-TX Ethernet, RJ-45)**

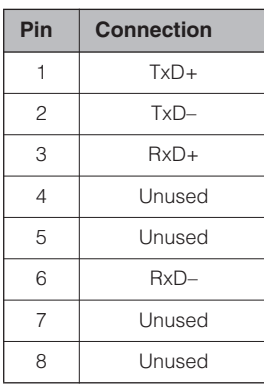

## <span id="page-46-2"></span><span id="page-46-1"></span>**Cablaggio cavo lineare/incrociato**

**Straight Cables** 

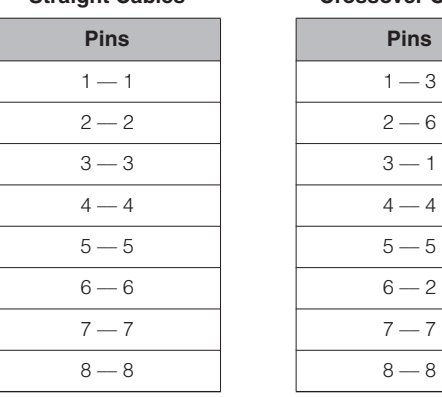

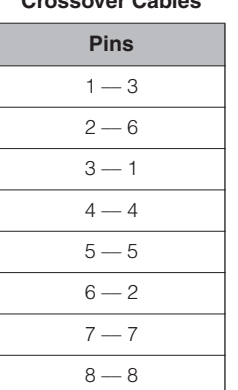

## <span id="page-47-1"></span><span id="page-47-0"></span>**Dimensioni**

*Riferimenti*

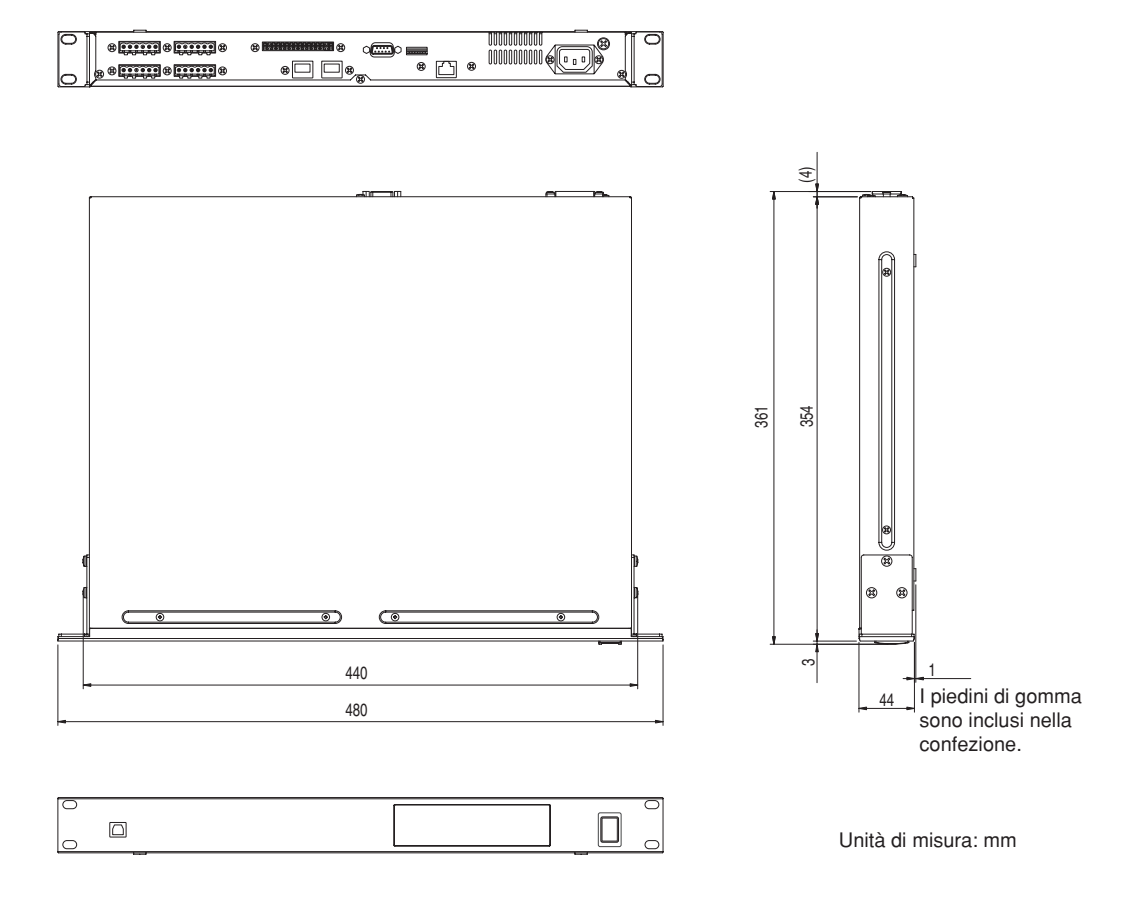

\* Le specifiche e le descrizioni presenti in questo manuale sono fornite a fini puramente informativi. Yamaha Corp. si riserva il diritto di modificare prodotti o specifiche in qualsiasi momento senza preavviso. Dato che le specifiche, le apparecchiature o le opzioni possono essere diverse da paese a paese, verificarle con il proprio rappresentante Yamaha.

## Modelli europei

Le informazioni per gli utenti/acquirenti sono specificate in EN55103-1 e EN55103-2. Corrente di punta di entrata: 35A Conformità alle seguenti specifiche ambientali: E1/E2/E3/E4.

## <span id="page-48-0"></span>**Indice**

## $\overline{\mathsf{A}}$

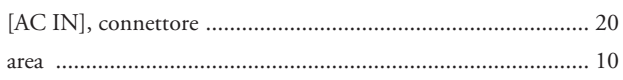

## $\overline{B}$

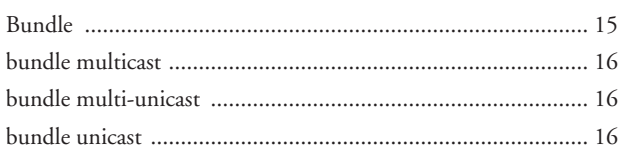

## $\mathbf C$

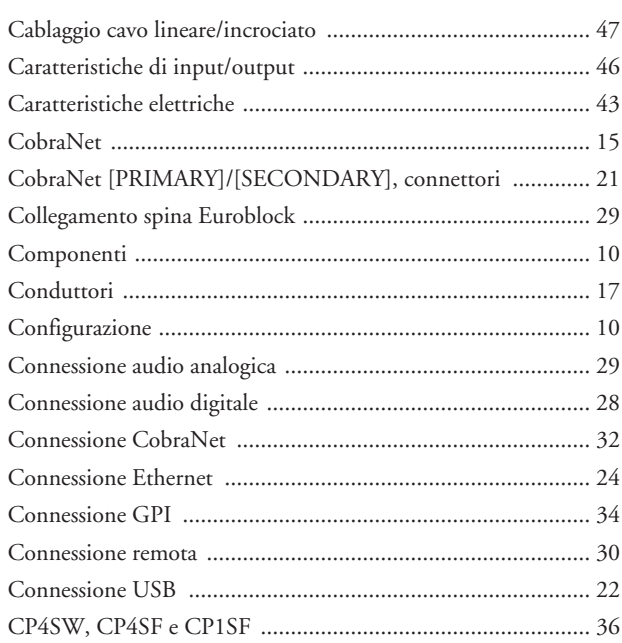

## $\mathbf D$

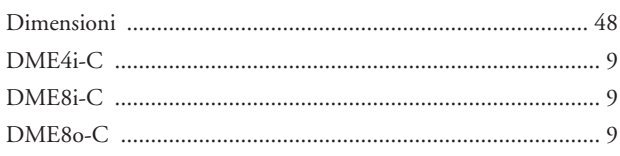

## E

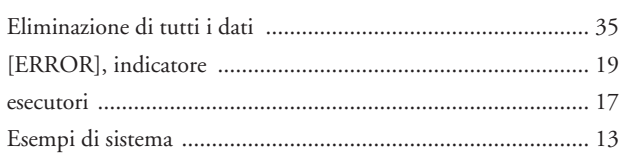

## F

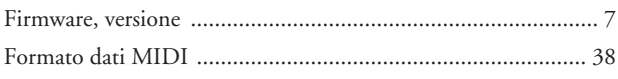

## G

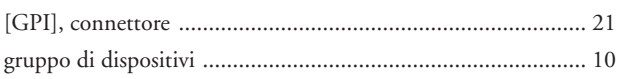

## $\mathbf I$

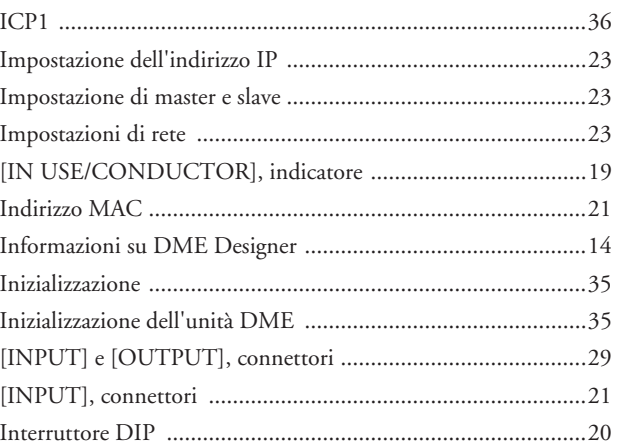

## L

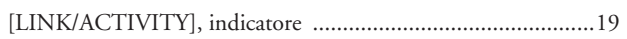

## M

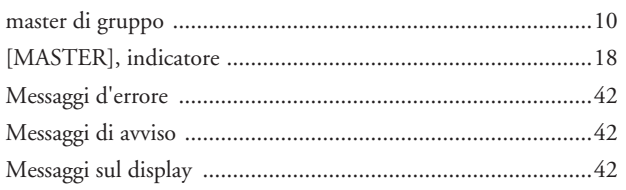

## N

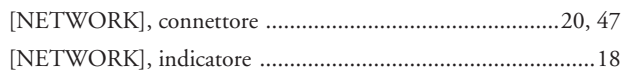

## $\overline{O}$

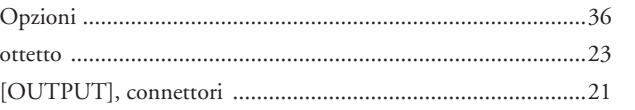

## $\mathsf{P}$

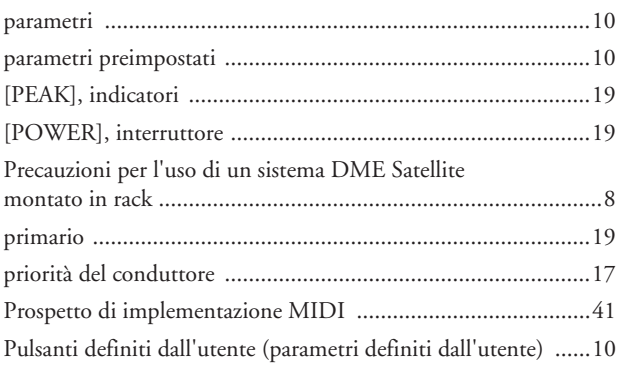

**R**

*Riferimenti*

## [\[REMOTE\], connettore .......................................................... 20](#page-19-4) [Risoluzione dei problemi ......................................................... 37](#page-36-2) [RS-232C ................................................................................. 20](#page-19-5) [RS-422 .................................................................................... 20](#page-19-6)

## **S**

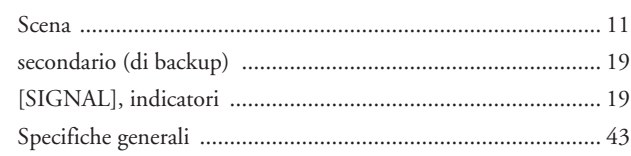

## **T**

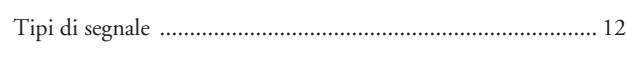

## **U**

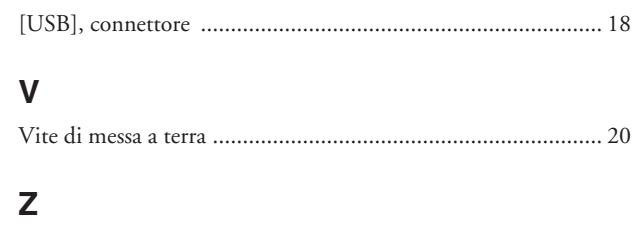

[zone ......................................................................................... 10](#page-9-10)

**50** *DME8i-C/DME8o-C/DME4io-C Manuale di istruzioni*

For details of products, please contact your nearest Yamaha representative or the authorized distributor listed below.

Per ulteriori dettagli sui prodotti, rivolgersi al più vicino rappresentante Yamaha oppure a uno dei distributori autorizzati elencati di seguito.

#### **NORTH AMERICA**

#### **CANADA**

**Yamaha Canada Music Ltd.** 135 Milner Avenue, Scarborough, Ontario, M1S 3R1, Canada Tel: 416-298-1311

#### **U.S.A.**

**Yamaha Corporation of America**  6600 Orangethorpe Ave., Buena Park, Calif. 90620, U.S.A. Tel: 714-522-9011

#### **MEXICO CENTRAL & SOUTH AMERICA**

**Yamaha de México S.A. de C.V.** Calz. Javier Rojo Gómez #1149, Col. Guadalupe del Moral C.P. 09300, México, D.F., México Tel: 55-5804-0600

#### **BRAZIL**

**Yamaha Musical do Brasil Ltda.** Rua Joaquim Floriano, 913 - 4' andar, Itaim Bibi, CEP 04534-013 Sao Paulo, SP. BRAZIL Tel: 011-3704-1377

#### **ARGENTINA**

**Yamaha Music Latin America, S.A. Sucursal de Argentina** Olga Cossettini 1553, Piso 4 Norte Madero Este-C1107CEK Buenos Aires, Argentina Tel: 011-4119-7000

#### **PANAMA AND OTHER LATIN AMERICAN COUNTRIES/ CARIBBEAN COUNTRIES**

**Yamaha Music Latin America, S.A.** Torre Banco General, Piso 7, Urbanización Marbella, Calle 47 y Aquilino de la Guardia, Ciudad de Panamá, Panamá Tel: +507-269-5311

## **EUROPE**

#### **THE UNITED KINGDOM Yamaha Music U.K. Ltd.**

Sherbourne Drive, Tilbrook, Milton Keynes, MK7 8BL, England Tel: 01908-366700

#### **GERMANY**

**Yamaha Music Central Europe GmbH** Siemensstraße 22-34, 25462 Rellingen, Germany Tel: 04101-3030

#### **SWITZERLAND/LIECHTENSTEIN Yamaha Music Central Europe GmbH, Branch Switzerland**

Seefeldstrasse 94, 8008 Zürich, Switzerland Tel: 01-383 3990

#### **AUSTRIA**

**Yamaha Music Central Europe GmbH, Branch Austria** Schleiergasse 20, A-1100 Wien, Austria Tel: 01-60203900

#### **CZECH REPUBLIC/SLOVAKIA/ HUNGARY/SLOVENIA**

**Yamaha Music Central Europe GmbH, Branch Austria, CEE Department** Schleiergasse 20, A-1100 Wien, Austria Tel: 01-602039025

## **POLAND**

**Yamaha Music Central Europe GmbH Sp.z. o.o. Oddzial w Polsce** ul. 17 Stycznia 56, PL-02-146 Warszawa, Poland Tel: 022-868-07-57

#### **THE NETHERLANDS/ BELGIUM/LUXEMBOURG**

## **Yamaha Music Central Europe GmbH,**

**Branch Benelux**  Clarissenhof 5-b, 4133 AB Vianen, The Netherlands Tel: 0347-358 040

#### **FRANCE**

**Yamaha Musique France**  BP 70-77312 Marne-la-Vallée Cedex 2, France Tel: 01-64-61-4000

#### **ITALY**

**Yamaha Musica Italia S.P.A. Combo Division**

Viale Italia 88, 20020 Lainate (Milano), Italy Tel: 02-935-771 **SPAIN/PORTUGAL**

#### **Yamaha Música Ibérica, S.A.** Ctra. de la Coruna km. 17, 200, 28230 Las Rozas (Madrid), Spain Tel: 91-639-8888

**SWEDEN**

#### **Yamaha Scandinavia AB** J. A. Wettergrens Gata 1, Box 30053 S-400 43 Göteborg, Sweden Tel: 031 89 34 00

**DENMARK YS Copenhagen Liaison Office**

Generatorvej 6A, DK-2730 Herlev, Denmark Tel: 44 92 49 00

#### **NORWAY**

**Norsk filial av Yamaha Scandinavia AB**  Grini Næringspark 1, N-1345 Østerås, Norway Tel: 67 16 77 70

#### **RUSSIA**

**Yamaha Music (Russia)** Office 4015, entrance 2, 21/5 Kuznetskii Most street, Moscow, 107996, Russia Tel: 495 626 0660

#### **Yamaha Music Central Europe GmbH** Siemensstraße 22-34, 25462 Rellingen, Germany Tel: +49-4101-3030

#### **AFRICA**

#### **Yamaha Corporation,**

**Asia-Pacific Music Marketing Group** Nakazawa-cho 10-1, Naka-ku, Hamamatsu, Japan 430-8650  $Te_1 + 81 - 53 - 460 - 2313$ 

#### **MIDDLE EAST**

#### **TURKEY/CYPRUS**

#### **Yamaha Music Central Europe GmbH** Siemensstraße 22-34, 25462 Rellingen, Germany Tel: 04101-3030

**OTHER COUNTRIES**

#### **Yamaha Music Gulf FZE** LOB 16-513, P.O.Box 17328, Jubel Ali, Dubai, United Arab Emirates Tel: +971-4-881-5868

**ASIA**

#### **THE PEOPLE'S REPUBLIC OF CHINA**

**Yamaha Music & Electronics (China) Co.,Ltd.** 25/F., United Plaza, 1468 Nanjing Road (West), Jingan, Shanghai, China Tel: 021-6247-2211

#### **INDONESIA**

#### **PT. Yamaha Music Indonesia (Distributor) PT. Nusantik**

Gedung Yamaha Music Center, Jalan Jend. Gatot Subroto Kav. 4, Jakarta 12930, Indonesia Tel: 21-520-2577

#### **KOREA**

**Yamaha Music Korea Ltd.** 8F, 9F, Dongsung Bldg. 158-9 Samsung-Dong, Kangnam-Gu, Seoul, Korea

#### Tel: 080-004-0022

#### **MALAYSIA**

**Yamaha Music Malaysia, Sdn., Bhd.** Lot 8, Jalan Perbandaran, 47301 Kelana Jaya,

Petaling Jaya, Selangor, Malaysia Tel: 3-78030900

#### **SINGAPORE**

#### **Yamaha Music Asia Pte., Ltd.**

#03-11 A-Z Building 140 Paya Lebor Road, Singapore 409015 Tel: 747-4374

#### **TAIWAN**

**Yamaha KHS Music Co., Ltd.**  3F, #6, Sec.2, Nan Jing E. Rd. Taipei. Taiwan 104, R.O.C. Tel: 02-2511-8688

#### **THAILAND**

**Siam Music Yamaha Co., Ltd.** 891/1 Siam Motors Building, 15-16 floor Rama 1 road, Wangmai, Pathumwan Bangkok 10330, Thailand Tel: 02-215-2626

#### **OTHER ASIAN COUNTRIES**

**Yamaha Corporation, Asia-Pacific Music Marketing Group** Nakazawa-cho 10-1, Naka-ku, Hamamatsu, Japan 430-8650 Tel: +81-53-460-2317

#### **OCEANIA**

#### **AUSTRALIA**

**Yamaha Music Australia Pty. Ltd.** Level 1, 99 Queensbridge Street, Southbank, Victoria 3006, Australia Tel: 3-9693-5111

#### **COUNTRIES AND TRUST TERRITORIES IN PACIFIC OCEAN**

**Yamaha Corporation, Asia-Pacific Music Marketing Group**

Nakazawa-cho 10-1, Naka-ku, Hamamatsu, Japan 430-8650 Tel: +81-53-460-2313

# **OTHER EUROPEAN COUNTRIES**

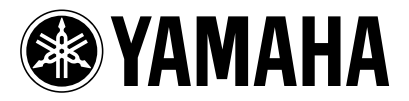

Yamaha Manual Library Yamaha Pro Audio global web site: **<http://www.yamahaproaudio.com/>**

**<http://www.yamaha.co.jp/manual/>**

804LB-D0 © 2006 Yamaha Corporation U.R.G., Pro Audio & Digital Musical Instrument Division, Yamaha Corporation

Download from Www.Somanuals.com. All Manuals Search And Download.

Free Manuals Download Website [http://myh66.com](http://myh66.com/) [http://usermanuals.us](http://usermanuals.us/) [http://www.somanuals.com](http://www.somanuals.com/) [http://www.4manuals.cc](http://www.4manuals.cc/) [http://www.manual-lib.com](http://www.manual-lib.com/) [http://www.404manual.com](http://www.404manual.com/) [http://www.luxmanual.com](http://www.luxmanual.com/) [http://aubethermostatmanual.com](http://aubethermostatmanual.com/) Golf course search by state [http://golfingnear.com](http://www.golfingnear.com/)

Email search by domain

[http://emailbydomain.com](http://emailbydomain.com/) Auto manuals search

[http://auto.somanuals.com](http://auto.somanuals.com/) TV manuals search

[http://tv.somanuals.com](http://tv.somanuals.com/)